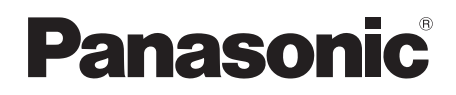

# Mode d'emploi

Digital Video Camera

# Model No. **NV-GS75EF**

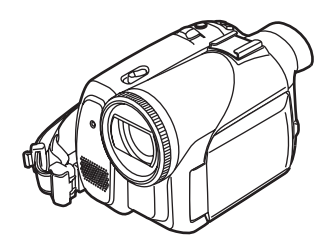

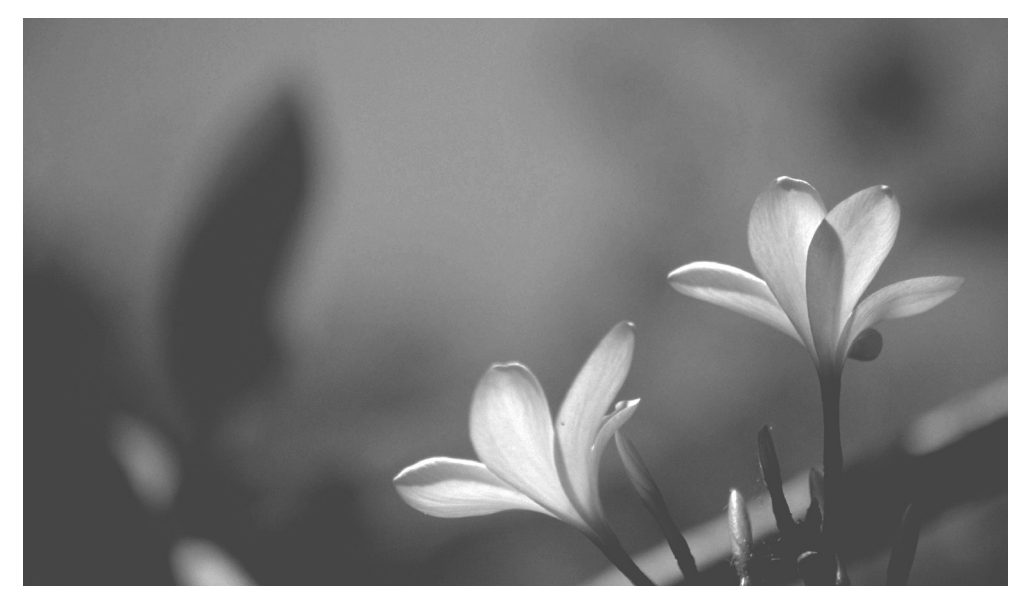

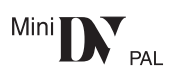

Lire intégralement ces instructions avant d'utiliser l'appareil.

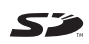

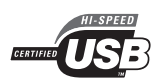

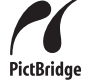

Web Site: http://www.panasonic-europe.com

VQT0R62

### **Informations pour votre sécurité**

**Comme cet appareil devient chaud pendant l'utilisation, utilisez-le dans des endroits bien aérés; ne le mettez pas dans un endroit confiné tel qu'une bibliothèque ou équivalent.**

**Pour réduire les risques d'incendies, de chocs électriques ou d'endommagement du produit, n'exposez pas cet appareil à la pluie, l'humidité, la graisse ou les éclaboussures et assurez vous qu'aucun objet contenant du liquide, tel qu'un vase, ne se trouve près de lui.**

#### **Adaptateur CA**

≥**La plaque d'évaluation se trouve sous l'adaptateur CA.**

**Example 2 Lisez attentivement les instructions d'utilisation et utilisez le caméscope correctement.**

≥**Les blessures ou les dommages matériels résultant d'un emploi non conforme avec le mode d'utilisation expliqué dans ce manuel d'utilisation sont à la seule responsabilité de l'utilisateur.**

#### **Essayez le Caméscope.**

Soyez sûr d'essayer le Caméscope avant d'enregistrer votre premier évènement important et vérifiez qu'il enregistre comme il faut et qu'il fonctionne correctement.

#### **Le fabricant n'est pas responsable de la perte du contenu enregistré.**

Le fabricant ne pourra en aucun cas être tenu pour responsable de la perte des enregistrements causée par un mauvais fonctionnement ou par un défaut de ce caméscope, de ses accessoires ou cassettes.

#### **Il importe de respecter les droits d'auteur.**

L'enregistrement de bandes ou de disques préenregistrés ou de tout matériel publié ou diffusé pour un usage autre que strictement personnel peut enfreindre les lois sur les droits d'auteur. L'enregistrement de certain matériel, même à des fins personnelles, peut aussi être interdit.

- ≥Le Caméscope utilise des technologies protégées par les droits d'auteur et il est protégé par les technologies brevetées et les propriétés intellectuelles du Japon et des États-Unis. Pour utiliser ces technologies protégées par les droits d'auteur, l'autorisation de Macrovision Company est exigée. Il est interdit de démonter ou modifier le caméscope.
- ≥Windows est une marque ou une marque déposée de Microsoft Corporation U.S.A.
- Le logo SD est une marque de commerce.
- ≥Tout autre compagnie et nom de produit dans ce manuel d'utilisation sont des marques ou des marques déposées de leur société respective.

#### **Fichiers enregistrés sur Carte Mémoire SD**

Il peut ne pas être possible de lire sur ce caméscope des fichiers enregistrés et créés par un autre appareil ou vice versa. Pour cette raison, vérifiez la compatibilité des appareils au préalable.

≥Gardez la carte mémoire hors de la portée des enfants pour les empêcher de l'avaler.

#### **Pages pour référence**

Les pages de référence sont indiquées par des tirets de chaque coté du numéro, par exemple: *-00-*

Le cours des opérations du menu est indiqué par >> dans la description.

#### ■ Avertissement

**N'enlevez pas le couvercle (ou dos); il n'y a aucune partie utile à l'utilisateur à l'intérieur. Adressez vous à un personnel qualifié.**

#### **EMC Compatibilité Électrique et magnétique**

**Ce symbole (CE) est placé sur la plaque d'évaluation.**

#### **Utilisez uniquement les accessoires recommandés.**

- ≥N'utilisez aucuns autres câbles AV et câbles USB que ceux fournis.
- ≥Si vous utilisez des câbles achetés séparément, assurez-vous d'en utiliser un d'une longueur de moins de 3 mètres.

# **Table des matières**

۵

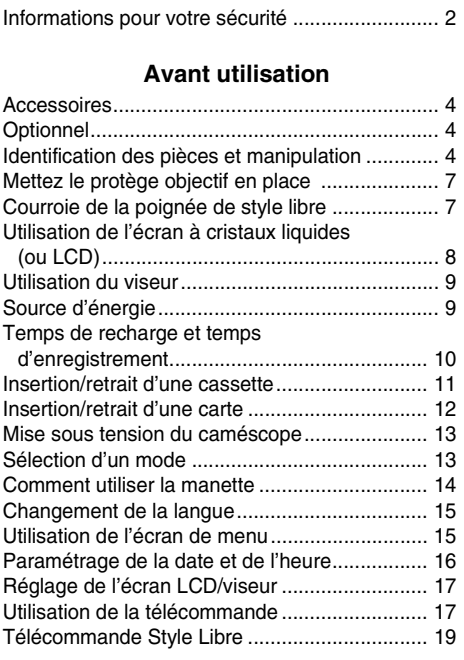

# **Mode enregistrement**

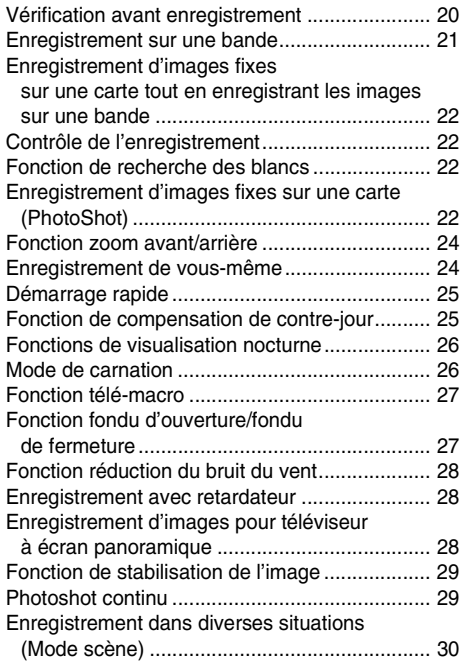

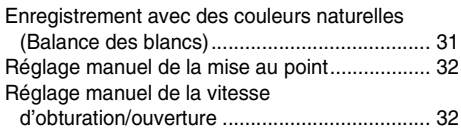

# **Mode lecture**

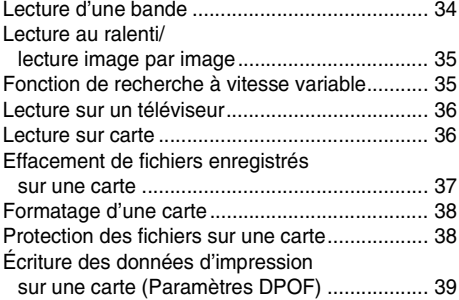

# **Mode édition**

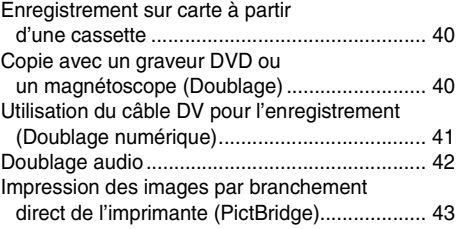

### **Menu**

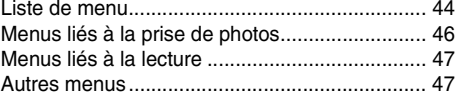

### **Autres**

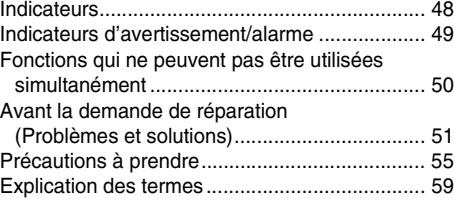

# **Spécifications**

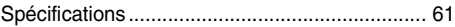

# **Avant utilisation**

### **Accessoires**

Ce qui suit sont les accessoires fournis avec ce produit.

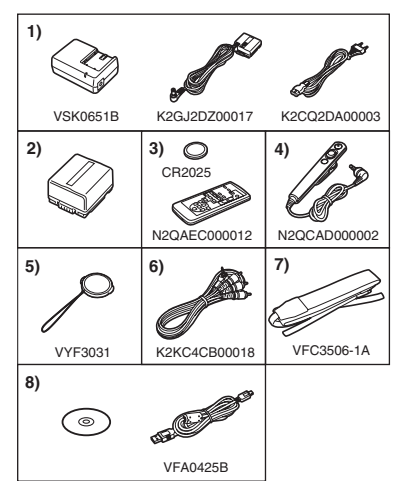

- **1) Adaptateur CA, câble d'entrée CC, câble d'alimentation secteur CA** *-10-*
- **2) Batterie** *-9-*
- **3) Télécommande, pile de type bouton** *-17-*
- **4) Télécommande Style Libre** *-19-*
- **5) Protège objectif** *-7-*
- **6) Câble AV** *-40-*
- **7) Dragonne** *-6-*
- **8) Câble USB et CD-ROM** *-43-*

# **Optionnel**

- 1) Adaptateur CA (VW-AD11E)
- 2) Batterie (lithium/CGR-DU06/640mAh)
- 3) Batterie (lithium/CGA-DU07/680mAh)
- 4) Batterie (lithium/CGA-DU12/1150mAh)
- 5) Batterie (lithium/CGA-DU14/1360mAh)
- 6) Batterie (lithium/CGA-DU21/2040mAh)
- 7) Convertisseur grand-angle (VW-LW3707M3E)
- 8) Convertisseur téléobjectif (VW-LT3714M2E)
- 9) Jeu de filtres (VW-LF37WE)
- 10) Lampe vidéo CC (VW-LDC10E)
- 11) Ampoule pour lampe vidéo CC (VZ-LL10E)
- 12) Microphone Stéréo (VW-VMS2E)
- 13) Trépied (VW-CT45E)
- 14) Câble DV (VW-CD1E)
- 15) Housse sacoche (VW-SJ05E)
- ≥Certains accessoires optionnels ne sont pas disponibles dans certaines régions.

### **Remarque concernant les batteries et piles**

Les batteries rechargeables ou piles usagées ne peuvent être ajoutées aux déchets ménagers. Informez-vous auprès de l'autorité locale compétente afin de connaître les endroits où vous pouvez déposer celles-ci.

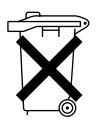

# **Identification des pièces et manipulation**

### ■ Caméscope

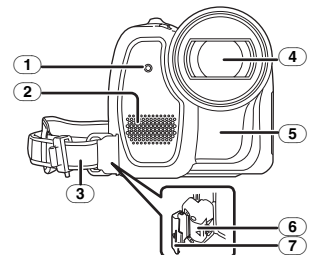

- (1) **Voyant d'enregistrement** *-46-*
- (2) **Microphone (incorporé, stéréo)** *-24-, -28-*
- (3) **Courroie de la poignée (courroie de poignée style libre)** *-7-*
- (4) **Objectif**
- (5) **Capteur de la balance des blancs** *-31-* **Capteur de la télécommande** *-18-*
- (6) **Touche de verrouillage** *-7-*
- (7) **Couvercle du verrouillage** *-7-*

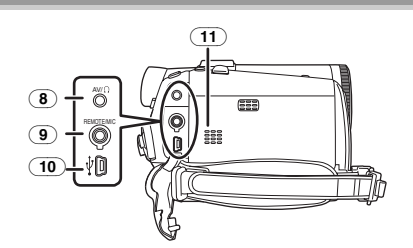

(8) **Prise de sortie audio-vidéo [AV]** *-40-* ≥ Utilisez uniquement le câble audio-vidéo ou le casque audio fourni. Le son peut ne pas être lu normalement.

**Prise de casque audio [**Ë**]**

(9) **Prise pour télécommande Style Libre [REMOTE]** *-19-*

# **Prise de microphone [MIC]**

- ≥Un microphone à branchement compatible peut être utilisé comme un microphone externe.
- ≥Lorsque le caméscope est branché à un adaptateur CA, des parasites sonores peuvent être générés selon le type de microphone utilisé. Dans ce cas, veuillez utiliser la batterie du caméscope comme source d'énergie et les parasites s'arrêteront.
- (10) **Prise USB [ ]** *-43-*
- (11) **Haut-parleur** *-34-*

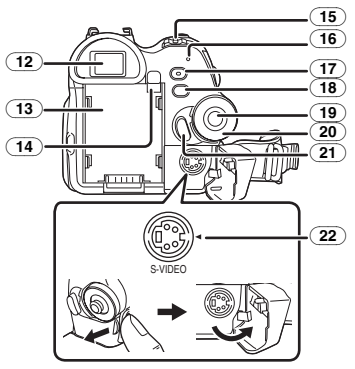

(12) **Viseur** *-9-, -59-*

À cause de la limitation de la technologie des produits LCD, il peut y avoir quelques minuscules taches lumineuses ou sombres sur l'écran du viseur. Cependant, ceci n'est pas un mauvais fonctionnement et cela n'affecte pas les images enregistrées.

- (13) **Support de la batterie**
- (14) **Touche éjection batterie [PUSH BATT]** *-10-*
- (15) **Interrupteur d'alimentation [OFF/ON]** *-13-*
- (16) **Voyant d'alimentation** *-13-*
- (17) **Touche de démarrage rapide d'enregistrement [QUICK START]** *-25-* **Voyant de démarrage rapide d'enregistrement** *-25-*
- (18) **Touche du menu [MENU]** *-15-*
- (19) **Manette** *-14-*
- (20) **Molette de sélection de mode** *-13-*
- (21) **Touche de marche/arrêt d'enregistrement**  *-21-*
- (22) **Prise de sortie S-Vidéo [S-VIDEO]** *-36-*

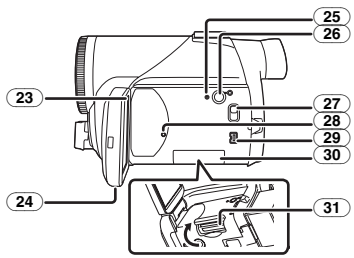

(23) **Écran à cristaux liquides (ou LCD)**  *-8-, -59-*

À cause de la limitation de la technologie des produits LCD, il peut y avoir quelques minuscules taches lumineuses ou sombres sur l'écran à cristaux liquides. Cependant, ceci n'est pas un mauvais fonctionnement et cela n'affecte pas les images enregistrées.

- (24) **Zone d'ouverture de l'écran à cristaux liquides [OPEN]** *-8-*
- (25) **Touche de réinitialisation [RESET]** *-50-*
- (26) **Interrupteur de l'écran à cristaux liquides [POWER LCD]** *-17-* **Voyant de marche de l'écran à cristaux liquides** *-17-*
- (27) **Commutateur de sélection de mode [AUTO/MANUAL/FOCUS]** *-20-, -30-, -32-*
- (28) **Voyant d'accès de la carte** *-12-*
- (29) **Prise DV [DV]** *-41-*
- (30) **Couvercle de la fente de la carte** *-12-*
- (31) **Fente de la carte** *-12-*

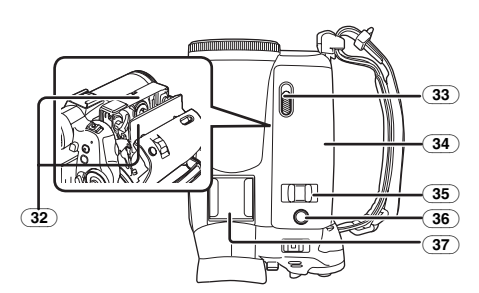

- (32) **Support de la cassette** *-11-*
- (33) **Levier d'éjection de la cassette [OPEN/EJECT]** *-11-*
- (34) **Couvercle de la cassette** *-11-*
- (35) **Levier du zoom [W/T]** *-24-*
- Levier du volume  $[-\mathbb{R}]/\mathbb{R}$  /VOL+1-34-
- (36) **Touche PhotoShot [PHOTO SHOT]** *-22-*
- (37) **Griffe porte-accessoires**
- ≥Les accessoires, tel qu'un microphone stéréo (VW-VMS2E; optionnel), sont fixés ici.

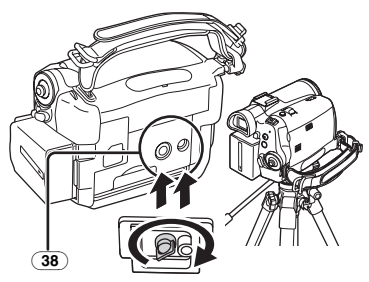

#### (38) **Sabot pour trépied**

C'est un trou qui permet de fixer le caméscope au trépied optionnel/VW-CT45E. (Veuillez lire attentivement les instructions d'utilisation sur comment fixer le trépied au caméscope.)

- ≥Lorsque le trépied est utilisé, faites fonctionner le caméscope en utilisant la télécommande Style Libre avec micro pour plus de commodités. (Lorsque vous n'utilisez pas la télécommande, fixez la pince à la courroie de poignée par commodité. Lorsque vous vous déplacez avec la télécommande accrochée à une poche, etc., prenez soin d'éviter les chutes du trépied.)
- ≥Vous ne pouvez pas ouvrir le couvercle de la fente de la carte lorsque le trépied est utilisé. Insérez la carte d'abord, puis fixez le trépied.

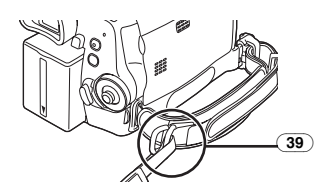

(39) **Attache de la dragonne**

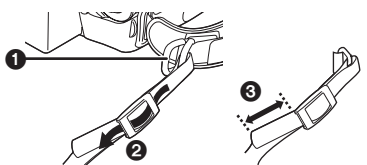

- Passez la dragonne à travers l'attache 1 et à travers le taquet  $\bigcirc$  ainsi elle ne se retirera pas. Tirez la partie  $\bigcirc$  sur au moins 2 cm.
- ≥Fixez l'autre extrémité de la dragonne de la même manière.

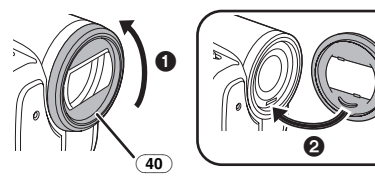

#### (40) **Parasoleil**

Afin d'enlever le parasoleil, tournez-le dans le sens inverse des aiguilles d'une montre  $\bigcirc$ . Pour l'installer, mettez dans la rainure  $\bigcirc$ , puis tournezle dans le sens des aiguilles d'une montre.

- ≥Installez le filtre protecteur ou le filtre ND du jeu de filtres (VW-LF37WE; optionnel) devant le parasoleil. N'installez pas les autres accessoires sur le parasoleil. (À l'exception du protège objectif)
- ≥Lors du montage du convertisseur téléobjectif (VW-LT3714M2E; optionnel) ou du convertisseur grand-angle (VW-LW3707M3E; optionnel), retirez d'abord le parasoleil.
- ≥Lorsque 2 accessoires de l'objectif, tel que le filtre ND et le convertisseur téléobjectif, sont installés et le levier [W/T] est appuyé vers le coté [W], les 4 angles d'une image seront assombris. (Effet vignettage)

# **Mettez le protège objectif en place**

Installez le protège objectif afin de protéger la surface de l'objectif.

Si vous n'utilisez pas le caméscope lorsque le filtre protecteur ou le filtre ND du jeu de filtres (VW-LF37WE; optionnel) est fixé devant le parasoleil, fixez le protège objectif pour protéger la surface de l'objectif.

**1 Enlevez la courroie de poignée. Faites passer l'extrémité de la cordelette du protège objectif à travers le trou de fixation de la courroie de poignée et faites passer le protège objectif à travers sa propre cordelette.**

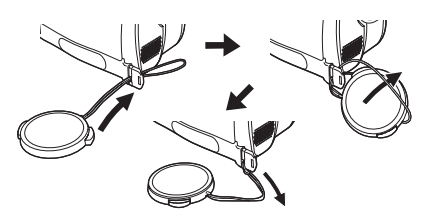

≥Le protège objectif enlevé peut être accroché à l'attache du protège objectif. (Il ne peut pas être accroché si la courroie de poignée est utilisée comme une courroie à main.)

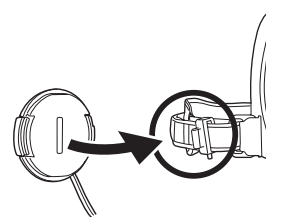

≥Pour installer ou enlever le protège objectif, tenez les deux côtés du protège objectif avec le bout de vos 2 premiers doigts.

# **Courroie de la poignée de style libre**

#### ■ Pour l'utilisation comme une courroie **à main**

Si vous utilisez la courroie de la poignée comme une courroie à main, vous pouvez transporter ou manipuler ce caméscope plus facilement.

**1** Ouvrez le couvercle du verrouillage **O** en **pinçant les saillies** 2 **des deux cotés. Appuyez sur la touche de verrouillage** 3 **pour enlever la courroie de la poignée.**

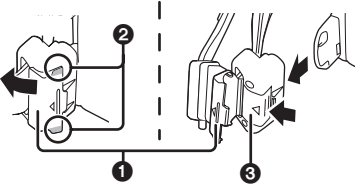

- ≥Lorsque vous enlevez la courroie de la poignée, tenez fermement le caméscope avec vos deux mains.
- ≥Après avoir enlevé la courroie de la poignée, remettre le couvercle de verrouillage dans la position originale.
- **2 Réglez la longueur de la courroie.**

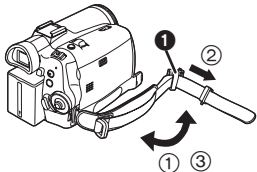

- 1 Tournez la courroie.
- $(2)$  Faites glisser  $\bigodot$  dans la direction indiquée par la flèche.
- 3 Fixez la courroie.
- **3 Passez votre main à travers la courroie.**

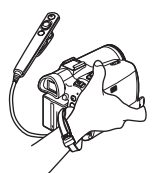

- ≥Utilisez la télécommande Style Libre pour plus de commodités.
- ≥Tenez le caméscope de manière à ne pas couvrir les microphones ou les capteurs avec vos mains.

#### ■ Pour retablir la courroie en tant que **courroie de poignée**

≥En remettant la courroie de la poignée à son point d'attache, appuyez sur le couvercle du verrouillage  $\bigcirc$  et vérifiez si la courroie de la poignée est sûrement verrouillée.

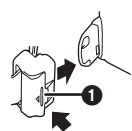

ª **Pour l'utiliser comme une courroie de poignée**

Réglez la longueur de la courroie pour l'adapter à votre main.

**1 Réglez la longueur de la courroie et la position du coussinet.**

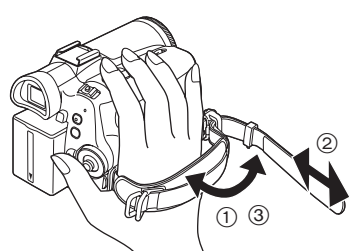

- 1 Tournez la courroie.
- 2 Réglez la longueur.
- 3 Fixez la courroie.

# **Utilisation de l'écran à cristaux liquides (ou LCD)**

Vous pouvez enregistrer l'image pendant que vous la regardez sur l'écran LCD ouvert.

**1 Mettez un doigt sur la zone d'ouverture de l'écran LCD et tirez en direction de la flèche.**

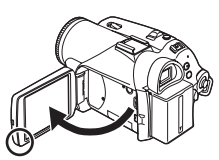

- ≥Le viseur s'éteindra. ● Il peut s'ouvrir jusqu'à 90°.
- **2 Réglez l'angle de l'écran LCD comme vous préférez.**

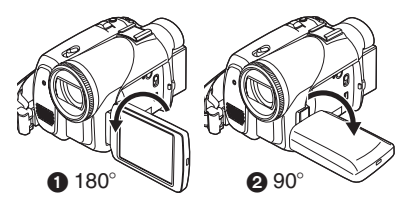

- Il peut pivoter jusqu'à 180° vers l'objectif ou 90 $^{\circ}$  **@** vers le viseur.
- ≥La luminosité et le niveau de couleur de l'écran LCD peuvent être réglés par le menu.
- ≥S'il est ouvert ou pivoté de manière forcée, le caméscope peut s'endommager ou tomber en panne.
- ≥Vérifiez que le couvercle de la fente de la carte est fermé.
- ●Lorsque l'écran LCD est pivoté à 180° vers l'objectif (pour vous enregistrer vous-même), l'écran LCD et le viseur seront activés simultanément.

# **Utilisation du viseur**

#### **Extraction du viseur**

**1 Tirez le viseur vers l'extérieur et extrayez-le en pinçant le bouton d'extension.**

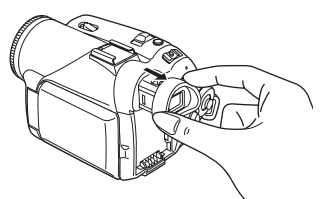

ª **Réglage du champ de vision 1 Réglez la mise au point en faisant coulisser le bouton de correction de l'oculaire.**

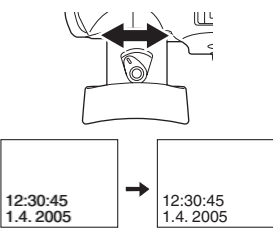

≥Vous pouvez régler la luminosité du viseur par le menu.

# **Source d'énergie**

#### ■ Recharge de la batterie

Lorsque ce produit est acheté, la batterie n'est pas chargée. Chargez la batterie avant l'utilisation de ce produit.

- ≥Temps de recharge de la batterie (*-10-*)
- ≥Nous recommandons l'utilisation de batteries Panasonic.
- ≥Si vous utilisez d'autres batteries, nous ne pouvons pas garantir la qualité de ce produit.
- ≥Si le câble d'entrée CC est branché à l'adaptateur CA, alors la batterie ne sera pas chargée. Enlevez le câble d'entrée CC de l'adaptateur CA.
- **1 Branchez le câble d'alimentation secteur CA à l'adaptateur CA et à la prise secteur CA.**
- **2 Mettez la batterie dans son logement en alignant les repères, puis branchez-la solidement.**

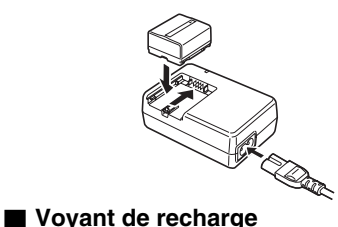

Lumière fixe: Recharge en cours<br>Éteint: Recharge terminée

Recharge terminée Clignotant: La batterie est trop déchargée (déchargée excessive). D'ici peu, le voyant s'allumera et la recharge normale commencera. Lorsque la température de la batterie est excessivement haute ou basse, le voyant [CHARGE] clignote et le temps de recharge sera plus long que d'habitude.

### ■ Branchement à la prise CA

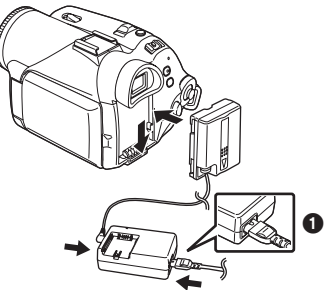

- **1 Branchez le câble d'alimentation secteur CA à l'adaptateur CA et à la prise secteur CA.**
- **2 Branchez le câble d'entrée CC à l'adaptateur CA.**
- **3 Branchez le câble d'entrée CC à ce produit.**
	- ≥La prise du câble d'alimentation secteur CA n'est pas complètement insérée à la prise de l'adaptateur CA. Comme montré sur  $\bigcirc$ , il y a un espace.
	- ≥N'utilisez pas le câble d'alimentation avec un autre appareil puisqu'il est exclusivement conçu pour ce caméscope. Ou n'utilisez pas le câble d'alimentation d'un autre appareil avec ce caméscope.

#### $\blacksquare$  Installation de la batterie

Poussez la batterie contre le support de batterie et faites-la glisser jusqu'à ce qu'elle clique.

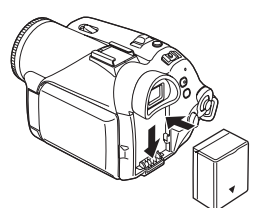

### **Retrait de la batterie**

Tout en appuyant sur la touche [PUSH BATT], faites glisser la batterie (ou le câble d'entrée CC) pour l'enlever.

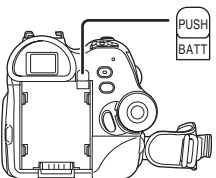

≥Tenez la batterie avec votre main afin qu'elle ne tombe pas.

# **Temps de recharge et temps d'enregistrement**

Les durées indiquées dans le tableau ci-dessous montrent les durées à une température de  $25^{\circ}$ C et à une humidité de 60%. Ceci est juste une indication. Si la température est plus haute ou plus basse que la valeur spécifiée, le temps de recharge sera plus long.

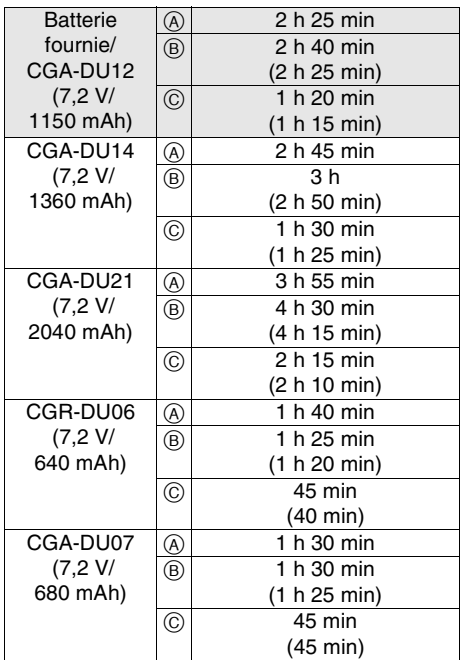

- A Temps de recharge
- B Temps maximum d'enregistrement en continu
- C Temps d'enregistrement intermittent

(Le temps d'enregistrement intermittent se réfère au temps d'enregistrement lorsque l'enregistrement et l'arrêt des opérations sont répétés.)

- "1 h 10 min" indique 1 heure 10 minutes.
- ≥La batterie CGA-DU12 est fournie.
- ≥Les durées indiquées dans le tableau sont des estimations approximatives. Les durées indiquent le temps d'enregistrement lorsque le viseur est utilisé. Les durées entre parenthèses indiquent le temps d'enregistrement lorsque l'écran LCD est utilisé.
- ≥Nous recommandons les blocs batterie CGA-DU12, CGA-DU14 et CGA-DU21 pour les enregistrements de longue durée (2 heures ou plus pour les enregistrements en continu, 1 heure ou plus pour les enregistrements par intermittence).
- ≥Le temps d'enregistrement sera plus court dans les cas suivants:
	- ≥Lorsque vous utilisez le viseur et l'écran LCD simultanément tout en pivotant ce dernier face à vous pour vous enregistrer vousmême, en utilisant la fonction de visualisation nocturne à 0 lux, etc.
	- ≥Lorsque vous utilisez cet appareil avec l'écran LCD allumé en appuyant la touche [POWER LCD].
- ≥La batterie se réchauffe après l'utilisation ou la recharge. L'unité secteur du caméscope étant employée, elle se réchauffera également. Ceci est normal.
- ≥Avec la réduction de la capacité de la batterie, l'affichage changera:  $\overline{R} \rightarrow \overline{R} \rightarrow \overline{R} \rightarrow \overline{R}$  $\rightarrow \boxed{\phantom{a}\phantom{a}}$   $\rightarrow \boxed{\phantom{a}\phantom{a}}$ . Si la batterie se décharge, alors  $\Box$  ( $\Box$ ) clignotera.

# **Insertion/retrait d'une cassette**

**1 Faites glisser le levier [OPEN/EJECT] et ouvrez le couvercle de la cassette.**

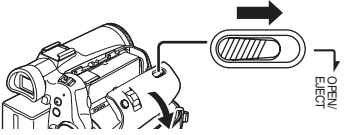

- ≥Lorsque le couvercle est entièrement ouvert, le support de la cassette sortira.
- **2 Quand le support de la cassette est ouvert, insérez/retirez la cassette.**

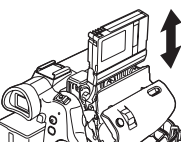

- ≥Lorsque vous insérez une cassette, orientezla comme montré sur l'illustration, puis insérez-la aussi à fond que possible.
- ≥Lorsque vous la retirez, tirez-la d'un coup.

**3 Appuyez sur le symbole [PUSH]** 1 **pour fermer le support de la cassette.**

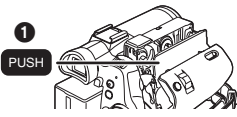

- **4 Seulement après que le support de la cassette soit complètement en place, fermez le couvercle de la cassette.**
- Après utilisation, assurez-vous de rebobiner complètement la cassette, enlevez-la, et mettez-la dans un boîte. Rangez le boîte en position verticale. (*-58-*)
- Lorsque de la condensation s'est créée sur l'objectif ou sur le boîtier du caméscope, même si aucune alarme de condensation n'est indiquée, de la condensation peut s'être formée sur les têtes ou la bande de la cassette. N'ouvrez pas le couvercle de la cassette. (*-55-*)

#### ª **Lorsque le support de la cassette ne sort pas**

- ≥Fermez le couvercle de la cassette, puis ouvrez-le à nouveau complètement.
- ≥Vérifiez si la batterie s'est déchargée.
- ª **Lorsque le support de la cassette ne peut pas être mis en place**
- ≥Placez l'interrupteur [OFF/ON] sur [OFF], puis sur [ON] à nouveau.
- ≥Vérifiez si la batterie s'est déchargée.

#### **Insertion/retrait de la cassette**

- ≥Lorsque le support de la cassette est en fonction, ne touchez à rien sauf au symbole [PUSH].
- Lorsque vous insérez une cassette précédemment enregistrée, utilisez la fonction de recherche des blancs pour trouver la position où vous désirez continuer d'enregistrer. Si vous enregistrez par-dessus une cassette précédemment enregistrée, assurez-vous de trouver la position où vous continuez d'enregistrer.
- ≥Fermez bien le couvercle de la cassette.
- ≥En fermant le couvercle de la cassette, n'ayez rien de pris, comme un câble, sous le couvercle.

### ■ **Prévention d'effacement accidentel**

Si la languette de prévention d'effacement accidentel  $\bigcirc$  d'une cassette est ouverte (glissée dans la direction de la flèche [SAVE]), la cassette ne peut pas être enregistrée. Pour enregistrer, fermez la languette de prévention d'effacement accidentel de la cassette (glissée dans la direction de la flèche [REC]).

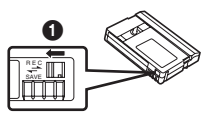

# **Insertion/retrait d'une carte**

Avant l'insertion/retrait d'une carte, assurez-vous de mettre l'alimentation sur [OFF].

- ≥Si la carte est insérée ou retirée avec l'appareil en contact, ce caméscope peut mal fonctionner ou les données enregistrées sur la carte peuvent être perdues.
- **1 Ouvrez l'écran LCD puis ouvrez le couvercle de la fente de la carte.**

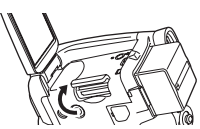

**2 Insérez/retirez la carte de la fente de la carte.**

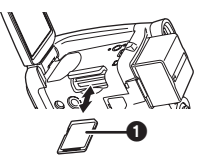

- ≥Pour insérer une carte, mettez le côté étiquette  $\bigcirc$  face à vous et poussez-la directement d'un seul coup aussi à fond que possible.
- ≥Pour enlever la carte, ouvrez le couvercle de la fente de la carte, appuyez au centre de celle-ci puis retirez-la d'un seul coup.
- **3 Fermez bien le couvercle de la fente de la carte.**

### ª **À propos de la carte**

- ≥Ne touchez pas aux bornes à l'arrière de la carte.
- ≥Ne formatez pas la carte avec un autre caméscope ou un ordinateur. Cela peut rendre la carte inutilisable.
- ≥Les parasites électriques, l'électricité statique, ou une panne du caméscope ou de la carte peut endommager ou effacer les données mémorisées sur la carte. Nous recommandons de sauvegarder les données importantes sur un ordinateur en utilisant un câble USB, un adaptateur de carte PC, et un lecteur/graveur USB.

### ª **Voyant d'accès de la carte**

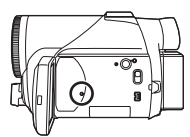

- ≥Lorsque le caméscope accède à la carte (lecture, enregistrement, effacement, etc.), le voyant d'accès s'allume.
- Si les opérations suivantes sont effectuées lorsque le voyant d'accès est allumé, alors la carte ou les données enregistrées peuvent être endommagées ou bien le caméscope peut mal fonctionner.
	- ≥Ouverture du couvercle de la fente de la carte et insertion ou retrait de la carte
	- ≥Utilisation de l'interrupteur [OFF/ON] ou de la molette de sélection de mode

# ■ Carte mémoire SD

≥La capacité de la mémoire indiquée sur l'étiquette de la carte mémoire SD correspond au montant total de la capacité à protéger et contrôle les droits d'auteur et la capacité disponible en tant que mémoire conventionnelle pour un caméscope, un ordinateur ou tout autre équipement.

#### ■ A propos de la languette de protection **d'écriture sur la carte mémoire SD**

≥La carte mémoire SD possède une languette de protection d'écriture. Si la languette est placée sur [LOCK], vous ne pouvez pas écrire sur la carte, y effacer les données, ou la formater. Si elle est déplacée en arrière, vous pouvez le faire.

### **Mise sous tension du caméscope**

Lorsque le caméscope est allumé avec le protège objectif installé, le réglage de la balance de blancs automatique peut ne pas fonctionner correctement. Veuillez allumer le caméscope après le retrait du protège objectif.

#### ■ Comment mettre sous tension **1** Tout en appuyant sur la touche **0**, placez **l'interrupteur [OFF/ON] sur [ON].**

≥Le voyant de l'alimentation s'allume.

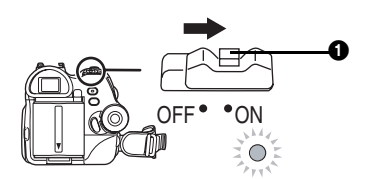

**Comment couper l'alimentation 1** Tout en appuyant sur la touche **0**, placez **l'interrupteur [OFF/ON] sur [OFF].** ≥Le voyant de l'alimentation s'éteint.

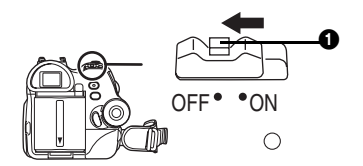

# **Sélection d'un mode**

Tournez la molette de sélection de mode pour sélectionner le mode désiré.

**1 Tournez la molette de sélection de mode.**

● Placez le mode désiré sur ∩.

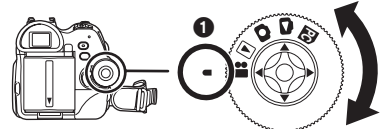

#### **10** : Mode d'enregistrement sur bande

Utilisez ceci lorsque vous enregistrez l'image sur une bande. (Vous pouvez également enregistrer simultanément des images fixes sur une carte tout en enregistrant des images sur une bande.)

**B: Mode de lecture sur bande** 

Utilisez ceci pour lire une bande.

**: Mode d'enregistrement sur carte**

Utilisez ceci pour enregistrer des images fixes sur une carte.

#### **: Mode de lecture image**

Utilisez ceci pour lire des images fixes enregistrées sur une carte.

#### **: Mode PC PC**

Vous pouvez visualiser ou éditer les images enregistrées sur une carte à l'aide de votre ordinateur.

(Référez-vous aux instructions d'utilisation pour la connexion PC.)

# **Comment utiliser la manette**

#### ■ Opérations élémentaires de la manette **Les opérations sur l'écran menu et la sélection des fichiers peuvent être lues avec un affichage multi images**

Bougez la manette vers le haut, le bas, la gauche ou la droite pour sélectionner un élément ou un fichier, puis appuyez au centre pour le sélectionner.

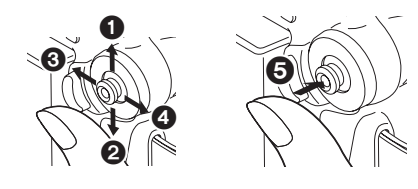

**1** Sélection par déplacement vers le haut. **2** Sélection par déplacement vers le bas. **3** Sélection par déplacement vers la gauche. **4** Sélection par déplacement vers la droite.

**6** Définition par pression du centre.

#### ª **Manette et écran d'affichage**

Appuyez sur le centre de la manette, et les icônes seront affichées à l'écran. Chaque pression commute l'affichage selon les modes suivants. (En mode lecture sur bande ou en mode de lecture image, les icônes seront automatiquement affichées à l'écran.)

**1) Mode d'enregistrement sur bande (Le commutateur [AUTO/MANUAL/ FOCUS] est placé sur [AUTO]).**

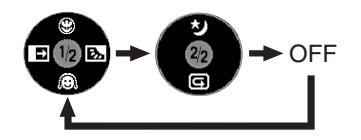

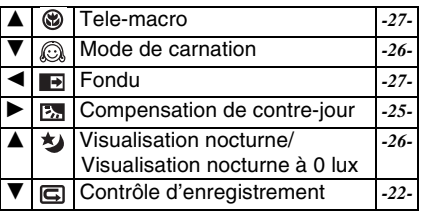

**2) Mode d'enregistrement sur bande (Le commutateur [AUTO/MANUAL/ FOCUS] est placé sur [MANUAL])**

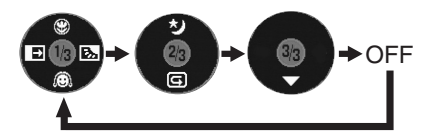

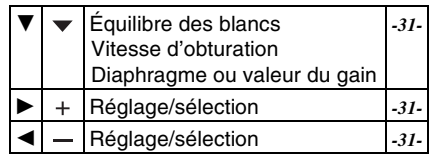

**3) Mode de lecture sur bande**

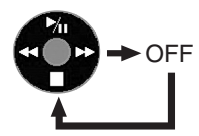

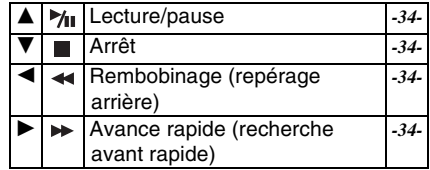

**4) Mode d'enregistrement sur carte (Le commutateur [AUTO/MANUAL/ FOCUS] est placé sur [AUTO])**

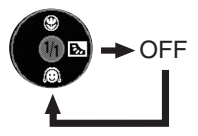

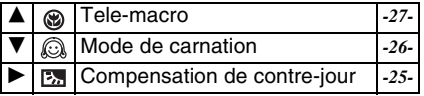

**5) Mode d'enregistrement sur carte (Le commutateur [AUTO/MANUAL/ FOCUS] est placé sur [MANUAL])**

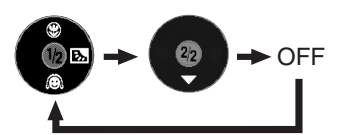

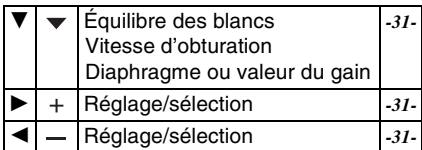

**6) Mode de lecture image**

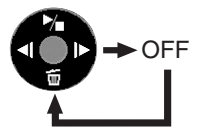

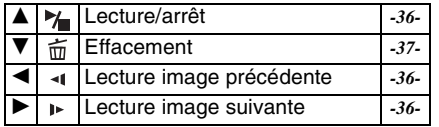

### **Changement de la langue**

Vous pouvez changer la langue sur l'écran d'affichage ou l'écran de menu.

**1 Sélectionnez [LANGUAGE] >> [Français].**

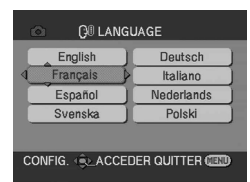

# **Utilisation de l'écran de menu**

Pour chaque menu individuel, veuillez vous référez à *-44-*.

**1 Appuyez sur la touche [MENU].**

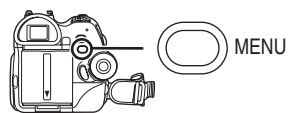

- Le menu correspondant au mode sélectionné par la molette de sélection de mode est affiché.
- ≥Ne commutez pas la molette de sélection de mode lorsque le menu est affiché.
- **2 Bougez la manette vers le haut ou le bas de façon à sélectionner le début du menu.**

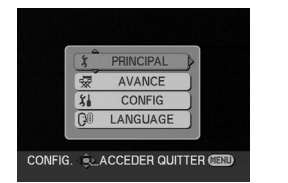

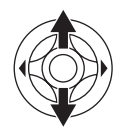

**3 Bougez la manette vers la droite ou appuyez-la pour régler la sélection.**

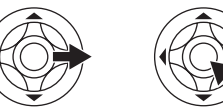

**4 Bougez la manette vers le haut ou le bas de façon à sélectionner le sous-menu.**

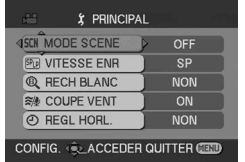

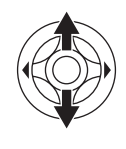

**5 Bougez la manette vers la droite ou appuyez-la pour régler la sélection.**

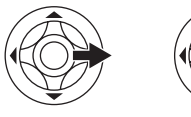

**6 Bougez la manette vers le haut ou le bas de façon à sélectionner l'élément à régler.**

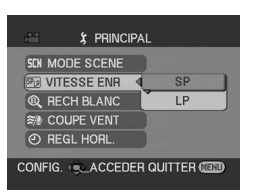

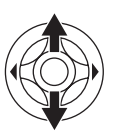

**7 Appuyez sur la manette pour régler le réglage.**

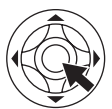

ª **Pour sortir de l'écran de menu** Appuyez sur la touche [MENU].

### ª **Pour revenir à l'écran précédent**

Bougez la manette vers la gauche.

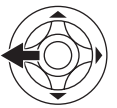

### ª **À propos du menu de configuration**

≥L'écran de menu n'apparaît pas durant l'enregistrement et vous ne pouvez pas enregistrer lorsque l'écran de menu apparaît.

**E** Fonctionnement avec télécommande La transition de l'écran de menu est la même que lorsque les touches de l'appareil sont utilisées. **1 Appuyez sur la touche [MENU].**

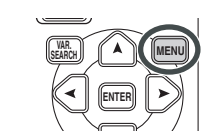

**2 Sélectionnez un élément du menu.** ● Utilisez les touches de direction (π**,** ∑**,** ∏**,** ∫) et la touche [ENTER] au lieu de la manette de l'appareil.

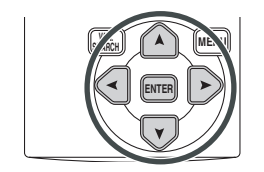

**3 Appuyez sur la touche [MENU] pour sortir de l'écran de menu.**

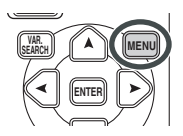

# **Paramétrage de la date et de l'heure**

Si l'écran présente une date/heure incorrecte, alors changez-la.

- ≥**Sélectionnez le mode d'enregistrement sur bande ou le mode d'enregistrement sur carte.**
- **1 Sélectionnez [PRINCIPAL] >> [REGL HORL.] >> [OUI].**

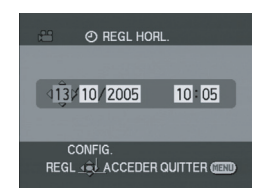

- **2 Bougez la manette vers la droite ou la gauche de façon à sélectionner l'élément à être défini. Puis bougez la manette vers le haut ou vers le bas pour régler la valeur désirée.**
	- ≥L'année changera comme suit: 2000, 2001, ..., 2089, 2000, ...
	- Le format de 24 heures est utilisé.
- **3 Appuyez sur la manette pour définir le réglage.**
	- ≥La fonction horloge commence à [00] seconde.

#### ª **À propos de la date/heure**

- ≥Les fonctions de la date et de l'heure sont alimentées par une batterie au lithium incorporée.
- ≥Veuillez vérifier l'heure avant l'enregistrement parce que l'horloge incorporée n'est pas très exacte.

#### ª **Recharge de la batterie au lithium incorporée**

≥Si [0] ou [--] est indiqué lorsque le caméscope est allumé, alors la batterie au lithium incorporée s'est déchargée. Branchez l'adaptateur CA au caméscope ou placez la batterie sur le caméscope, et la batterie au lithium incorporée sera rechargée. Laissez le caméscope ainsi pendant environ 24 heures, et la batterie fera marcher l'horloge pour environ 6 mois. (Même si l'interrupteur [OFF/ON] est placé sur [OFF], la batterie est rechargée.)

# **Réglage de l'écran LCD/viseur**

- ª **Réglage de la luminosité et du niveau de la couleur**
- **1 Sélectionnez [CONFIG.] >> [REGL LCD] ou [REGL VISEUR] >> [OUI].**

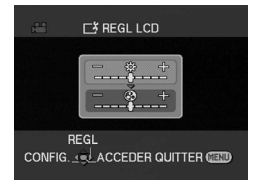

- **2 Bougez la manette vers le haut ou le bas de façon à sélectionner l'élément à être réglé. [REGL LCD]**
- **:Luminosité de l'écran LCD** ₩.

൘  **:Niveau de la couleur sur écran LCD [REGL VISEUR]**

 **:Luminosité du viseur EVF**

- **3 Bougez la manette vers la gauche ou vers la droite pour déplacer la barre indicatrice représentant la luminosité.**
- **4 Appuyez sur la touche [MENU] ou sur la manette pour finir les réglages.**
- Afin de régler la luminosité dans le viseur, fermez l'écran LCD, et le viseur sera activé.
- ≥Lorsque l'écran LCD est pivoté à 180° vers l'objectif, la luminosité de l'écran LCD ne peut pas être réglée.
- ≥Ces réglages n'affecteront pas les images réellement enregistrées.
- ª **Pour augmenter la luminosité de l'écran LCD entier**
- **1 Appuyez sur la touche [POWER LCD].**

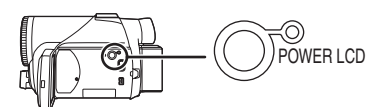

- ≥Le voyant [POWER LCD] s'allume.
- ≥Si la touche [POWER LCD] est appuyée, l'écran LCD en entier deviendra environ deux fois plus brillant que la normale.
- ≥Appuyez cette touche à nouveau, le voyant s'éteindra et la luminosité retournera à son intensité d'origine.
- ≥Ceci n'affectera pas les images à être enregistrées.
- ≥Si vous allumez le caméscope lorsque l'adaptateur CA est utilisé, la fonction [POWER LCD] sera automatiquement activée.

# **Utilisation de la télécommande**

#### **■ Télécommande**

L'utilisation de la télécommande fournie permettra de contrôler à peu près toutes les fonctions de ce caméscope.

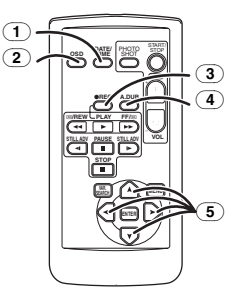

- (1) **Touche de date/heure [DATE/TIME]** *-44-*
- (2) **Touche d'affichage à l'écran [OSD]** *-36-*
- (3) **Touche d'enregistrement [**¥**REC] (pas disponible)**
- (4) **Touche de doublage audio [A.DUB]** *-42-*
- (5) **Touches de direction [**π**,** ∑**,** ∏**,** ∫**]** *-16-*

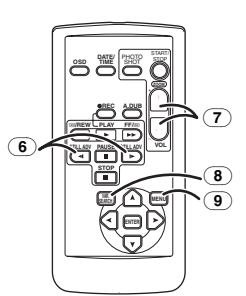

- (6) **Touche de ralenti/avancement image par image [**E**,** D**] (**E**: inverse,** D**: avance rapide)** *-35-*
- (7) **Touche de zoom/volume [ZOOM/VOL]** ¢
- (8) **Touche de recherche à vitesse variable [VAR. SEARCH]** *-35-*
- (9) **Touche de menu [MENU]** *-16-*

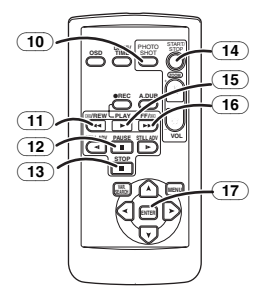

(10) **Touche PhotoShot [PHOTO SHOT]** ¢

- (11) **Touche rembobinage rapide/repérage arrière [**6**]**
- (12) **Touche de pause [**;**]**
- (13) **Touche d'arrêt [**∫**]**
- (14) **Touche marche/arrêt d'enregistrement [START/STOP]** ¢
- (15) **Touche de lecture [**1**]**
- (16) **Touche d'avance rapide/recherche avant rapide [**5**]**
- (17) **Touche d'entrée [ENTER]** *-16-*

 $*$  signifie que ces touches fonctionnent de la même manière que les touches correspondantes du caméscope.

### ■ Installation d'une pile de type bouton

Installez la pile de type bouton fournie dans la télécommande avant de l'utiliser.

**1** Tout en serrant le taquet **0**, retirez le **support de la pile.**

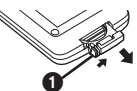

**2 Placez la pile de type bouton avec le pôle positif (**i**) vers le haut puis remettez le support de la pile en place.**

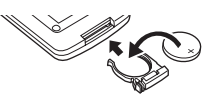

#### **Précautions**

Il y a danger d'explosion si la batterie n'est pas remplacée correctement. Remplacez-la seulement avec une batterie de même type ou d'un type équivalent recommandé par le fabricant. Débarrassez-vous des batteries usagées selon les instructions du fabricant.

#### **Avertissement**

Risque de feu, explosion et brûlures. Ne pas la recharger, la démonter, la soumettre à une chaleur de plus de 100°C ou l'incinérer. Tenir la pile de type bouton hors de la portée des enfants. Ne jamais mettre la pile de type bouton dans la bouche. En cas d'absorption appelez votre médecin.

### ª **Portée d'utilisation de la télécommande**

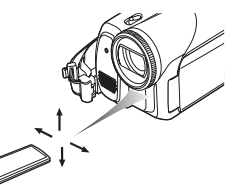

≥La distance entre la télécommande et le caméscope: jusqu'à environ 5 m Angle: Environ 10 $^{\circ}$  vers le haut et 15 $^{\circ}$  vers le bas, la gauche et la droite

#### ■ Sélection du mode de la **télécommande**

Si 2 caméscopes sont utilisés simultanément, placez le mode pour l'un des deux caméscopes et de la télécommande sur [VCR1] et pour le deuxième sur [VCR2]. Ceci évitera les interférences entre les deux appareils. (Le réglage par défaut est [VCR1]. Lorsque la pile de type bouton est remplacée, le réglage retournera au paramètre par défaut [VCR1].)

- **1 Réglage sur le caméscope: Sélectionnez [CONFIG.] >> [TELECOM.] >> [VCR1] ou [VCR2].**
- **2 Réglage sur la télécommande:**

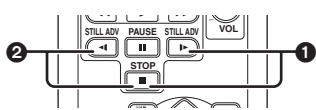

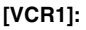

**Appuyez sur [**D**] et sur [**∫**] simultanément.** 1 **[VCR2]:**

**Appuyez sur [**E**] et sur [**∫**] simultanément.** 2

# ■ À propos de la pile de type bouton

- ≥Lorsque la pile de type bouton est épuisée, remplacez-la avec une pile neuve (numéro: CR2025). La pile est normalement prévue pour durer 1 an, mais cela dépend de la fréquence d'utilisation.
- ≥Tenir la pile de type bouton hors de la portée des enfants.
- ≥Si le mode télécommande du caméscope et celui de la télécommande ne correspondent pas entre eux, "TELECOM" apparaîtra. Lorsque la télécommande est utilisée pour la première fois après que le caméscope soit allumé, "VERIFIEZ TELECOMMANDE" (*-49-*) apparaîtra et l'utilisation est impossible. Réglez le même mode télécommande.
- La télécommande est prévue pour une utilisation en intérieur. Dehors ou sous une forte lumière, le caméscope peut ne pas fonctionner correctement même s'il est à la portée d'utilisation.
- ≥Jusqu'à une portée de 1 mètre, vous pouvez utiliser la télécommande à partir du capteur de la télécommande (à coté de l'écran LCD) du caméscope.

# **Télécommande Style Libre**

Cette télécommande peut être employée à partir de différents angles, grands et petits. Elle est aussi pratique quand on utilise un trépied. Lorsque vous n'utilisez pas la télécommande. fixez la pince à la courroie de la poignée. Les gauchers peuvent utiliser ce caméscope plus facilement.

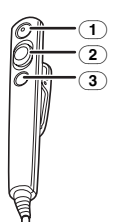

- (1) **Touche de marche/arrêt d'enregistrement [REC]**
- (2) **Levier du zoom [W/T]**
- (3) **Touche PhotoShot [PHOTO SHOT]**
- ª **Branchez la télécommande Style Libre au caméscope**
- **1 Branchez la télécommande Style Libre à la prise [REMOTE] aussi à fond que possible.**

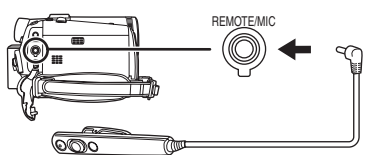

ª **À propos de la pince (à l'arrière)**

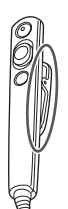

Lorsque vous vous déplacez avec la pince accrochée à votre poche ou ailleurs, prenez garde de ne pas cogner le trépied et de faire tomber le caméscope.

- ≥Si la prise de la télécommande n'est pas insérée solidement dans la prise [REMOTE] aussi à fond que possible, l'utilisation normale peut ne pas être assurée.
- ≥Avant l'utilisation, soyez sûr que la fiche de la télécommande est insérée dans la prise aussi à fond que possible.

# **Mode enregistrement**

# **Vérification avant enregistrement**

Contrôlez ce qui suit en essayant l'enregistrement avant des évènements importants comme un mariage de façon à vérifier que les images et le son enregistrés fonctionnent correctement et que vous savez vous servir du caméscope.

#### ª **Manipulation élémentaire du caméscope**

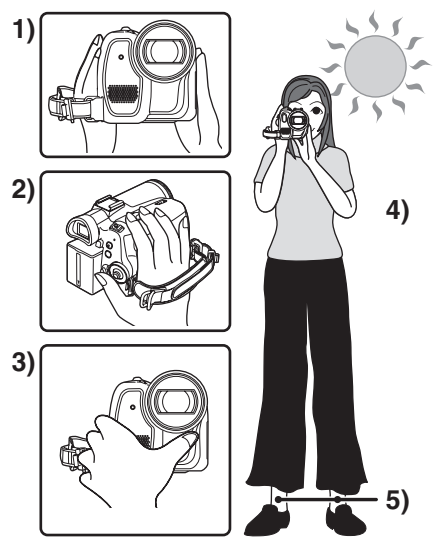

- 1) Tenez le caméscope avec les deux mains.<br>2) Passez votre main à travers la courroie de
- 2) Passez votre main à travers la courroie de poignée.
- 3) Ne couvrez pas les microphones et les capteurs avec vos mains.
- 4) Écartez légèrement vos jambes.
- 5) Gardez vos bras près du corps.
- ≥Lorsque vous êtes en plein air, prenez des photos avec la lumière du soleil placée aussi loin que possible dans le fond. Si le sujet est en contre-jour, il deviendra foncé sur l'enregistrement.

# ■ Points de contrôle

- ≥Enlevez le protège objectif. (*-7-*) (Lorsque le caméscope est allumé avec le protège objectif installé, le réglage de la balance des blancs automatique peut ne pas fonctionner correctement. Veuillez allumer le caméscope après avoir enlevé le protège objectif.)
- ≥Réglage de la courroie de la poignée (*-7-*)
- ≥Source d'énergie (*-9-*)
- ≥Insérez une cassette/carte (*-11-*, *-12-*)
- ≥Réglage de la date/heure (*-16-*)
- ≥Réglage de l'écran LCD/viseur (*-17-*)
- ≥Préparez la télécommande (*-17-*)
- ≥Réglage de la vitesse SP/LP (*-20-*)

#### ■ À propos du mode automatique ≥Placez le commutateur [AUTO/MANUAL/

- FOCUS] sur [AUTO], et la balance des couleurs (balance des blancs) ainsi que la mise au point seront réglées automatiquement.
	- ≥Balance des blancs automatique: *-60-*
	- ≥Mise au point automatique: *-60-*
- ≥La balance des couleurs et la mise au point peuvent ne pas être ajustées selon la source de lumière ou la scène. Si c'est le cas, réglez-les manuellement.

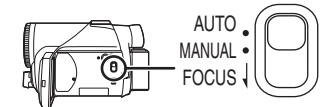

- ≥Réglage du mode scène (*-30-*)
- ≥Réglage de la balance des blancs (*-31-*)
- ≥Réglage de la vitesse d'obturation (*-32-*)
- ≥Réglage du diaphragme/de la valeur du gain (*-32-*)
- ≥Réglage de la mise au point (*-32-*)

### ª **Vitesse d'enregistrement**

Vous pouvez commuter la vitesse d'enregistrement sur bande.

- ≥**Sélectionnez le mode d'enregistrement sur bande.**
- **1 Sélectionnez [PRINCIPAL] >> [VITESSE ENR] >> [SP] ou [LP].**

Si le mode LP est sélectionné, la durée d'enregistrement sera 1,5 fois plus longue que pour le mode SP, mais certaines fonctions seront inutilisables.

- ≥Nous recommandons l'utilisation du mode SP pour les enregistrements importants.
- ≥De façon à profiter pleinement des performances du mode LP, nous recommandons l'utilisation de cassettes Panasonic avec l'inscription mode LP.
- ≥Il n'est pas possible de doubler un son sur une image enregistrée en mode LP. (*-42-)*
- ≥En mode LP, la qualité de l'image ne sera pas dégradée par rapport au mode SP, mais des parasites de type mosaïque apparaissent à la lecture de l'image ou certaines fonctions peuvent ne pas être utilisables.
	- ≥Lecture sur un autre équipement vidéo numérique ou sur un équipement vidéo numérique sans mode LP.
	- ≥Lecture de l'image sur un autre équipement vidéo numérique enregistré en mode LP.
	- ≥Lecture au ralenti/image par image.

# **Enregistrement sur une bande**

- Enlevez le protège objectif. (*-7-*) (Lorsque le caméscope est allumé avec le protège objectif installé, le réglage de la balance des blancs automatique peut ne pas fonctionner correctement. Veuillez allumer le caméscope après avoir enlevé le protège objectif.)
- ≥**Sélectionnez le mode d'enregistrement sur bande.**

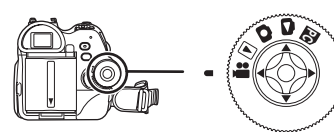

**1 Appuyez sur la touche de marche/arrêt d'enregistrement pour commencer l'enregistrement.**

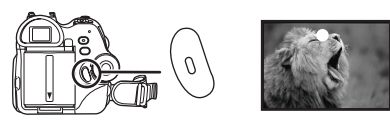

**2 Appuyez sur la touche de marche/arrêt d'enregistrement à nouveau pour mettre l'enregistrement en pause.**

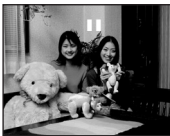

- ≥Pour la durée d'enregistrement sur une bande, référez-vous à la page *-10-*.
- ≥Effectuez un contrôle d'enregistrement (*-22-*) pour vérifier que les images sont correctement enregistrées.
- Afin de trouver la partie non enregistrée, effectuez une recherche des blancs (*-22-*).

### ª **Affichage à l'écran en mode enregistrement sur bande**

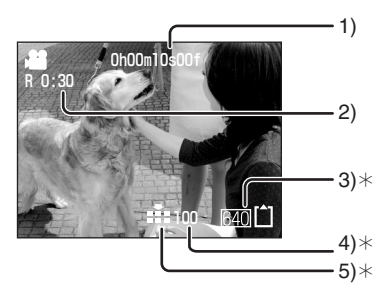

- ¢Ces indications sont affichées uniquement lorsque la carte est insérée.
- 1) Temps d'enregistrement écoulé
- 2) Indicateur de bande restante
- 3) Taille d'image fixe
- 4) Nombre d'images fixes enregistrables (Lorsque aucune image ne peut être enregistrée, cette indication clignote en rouge.)
- 5) Qualité des images fixes

#### ª **À propos de l'indication à l'écran du temps de bande restante**

- ≥Le temps de bande restante est indiqué en minutes. (Lorsqu'il arrive à moins de 3 minutes, l'indicateur commence à clignoter.)
- ≥Durant un enregistrement de 15 secondes ou moins, l'indication du temps de bande restante peut ne pas être affichée ou bien l'indication du temps de bande restante peut ne pas être affichée correctement.
- ≥Dans certains cas, l'indication du temps de bande restante peut afficher un temps de 2 à 3 minutes plus court que le temps de bande restante réel.

### **Enregistrement d'images fixes sur une carte tout en enregistrant les images sur une bande**

Vous pouvez enregistrer des images fixes pendant l'enregistrement d'images sur une bande.

- ≥**Sélectionnez le mode d'enregistrement sur bande.**
- **1 Appuyez à fond sur la touche [PHOTO SHOT] pendant l'enregistrement d'images sur une bande.**

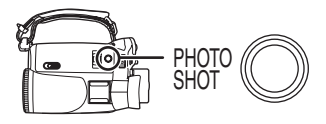

- ≥Pour le nombre d'images fixes qui peuvent être enregistrées sur une carte, référez-vous à la page *-62-*.
- ≥Quand on enregistre des images sur une carte, la touche de marche/arrêt d'enregistrement est inutilisable.
- ≥Vous pouvez sélectionner une qualité d'image pour les images fixes à être enregistrées. (*-23-*)
- ≥La taille des images à être enregistrées est de [640].
- ≥Afin d'enregistrer des images fixes avec une plus haute qualité, nous recommandons l'utilisation du mode d'enregistrement sur carte.

# **Contrôle de l'enregistrement**

La dernière image enregistrée est lue pendant 2 à 3 secondes. Après le contrôle, le caméscope sera mis en pause d'enregistrement.

- ≥**Sélectionnez le mode d'enregistrement sur bande.**
- **1 Appuyez sur la manette pendant la pause d'enregistrement jusqu'à ce que l'icône** 1 **apparaisse**.
- **2 Bougez la manette vers le bas pour sélectionner l'indicateur de contrôle**  d'enregistrement [**日**].

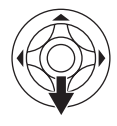

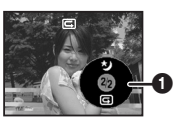

# **Fonction de recherche des blancs**

Recherche de la dernière partie des images enregistrées (partie inutilisée de la bande).

- ≥**Sélectionnez le mode d'enregistrement sur bande.**
- **1 Sélectionnez [PRINCIPAL] >> [RECH BLANC] >> [OUI].**
- Arrêt de la recherche des blancs avant **la fin**

Bougez la manette vers le bas.

- ≥Si la bande de la cassette n'a pas de partie blanche, alors le caméscope s'arrêtera à la fin de la bande.
- Le caméscope s'arrête à un point placé environ à 1 seconde de la fin de la dernière image enregistrée. Lorsque vous démarrez un enregistrement sur ce point, l'image peut être enregistrée sans coupure avec la dernière image.

# **Enregistrement d'images fixes sur une carte (PhotoShot)**

≥**Sélectionnez le mode d'enregistrement sur carte.**

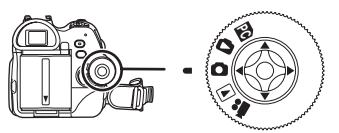

**1 Appuyez sur la touche [PHOTO SHOT].**

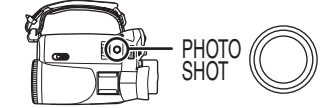

#### **Pour enregistrer nettement des images fixes.**

- Lorsqu'on zoome un sujet avec un agrandissement de  $4 \times$  à 10 $\times$  ou plus, il est difficile de réduire la légère secousse du caméscope tenu à la main. Nous recommandons la diminution de l'agrandissement du zoom et l'approche du sujet lors de l'enregistrement.
- ≥Pour l'enregistrement d'images fixes, tenez le caméscope fermement avec vos mains et gardez vos bras immobiles sur les cotés afin de ne pas secouer le caméscope.
- ≥Vous pouvez enregistrer des images stables sans secousses en utilisant un trépied et la télécommande.
- ≥Pour le nombre d'images fixes qui peuvent être enregistrées sur une carte, référez-vous à la page *-62-*.
- Le son ne peut pas être enregistré.
- ≥Pendant que des données sont enregistrées sur une carte, n'utilisez pas la molette de sélection de mode.
- ≥Lorsque le voyant d'accès est allumé, n'insérez pas et ne retirez pas de carte.
- ≥Un autre appareil peut détériorer ou ne pas lire les données enregistrées sur ce caméscope.
- ●Si on règle [QUALITE IMAGE] >> [ ...], des parasites en motif mosaïque peuvent apparaître à la lecture de l'image selon son contenu.
- ≥Lorsque [TAILLE IMAGE] est réglée sur un réglage autre que [640], le mode d'enregistrement en méga-pixels est sélectionné.
- ≥Lorsque le réglage de la taille de l'image est réglé sur un réglage autre que [640], la scène autour du sujet peut être enregistrée de façon plus large qu'en [640].

### ª **Affichage à l'écran en mode d'enregistrement sur carte**

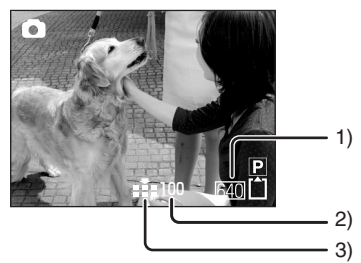

- 1) Taille d'image fixe
- 2) Nombre d'images fixes enregistrables (Lorsque aucune image ne peut plus être enregistrée, le voyant rouge clignotera.)
- 3) Qualité des images fixes

### **PhotoShot progressif**

Vous pouvez enregistrer des images fixes avec une plus haute qualité d'image et de photogrammes. (Vous ne pouvez pas activer/ désactiver la fonction PhotoShot progressif sur activer/désactiver.)

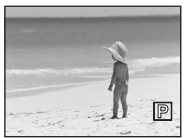

- ≥En mode d'enregistrement sur bande, la fonction PhotoShot progressif peut être inutilisable selon les autres fonctions utilisées. (*-50-*)
- Sélectionnez la taille des images fixes **à être enregistrées sur une carte**
- **1 Sélectionnez [PRINCIPAL] >> [TAILLE IMAGE] >> choisissez la taille d'image désirée.**

[1520]: 1520×1152 [640]: 640×480

- Sélectionnez la qualité d'image pour **les images PhotoShot**
- **1 Sélectionnez [PRINCIPAL] >> [QUALITE IMAGE] >> choisissez la qualité d'image désirée.**
- [...]: Qualité d'image haute
- [ ... ]: Qualité d'image normale
- ≥Vous pouvez également changer la qualité d'image sur [AVANCE] >> [QUALITE IMAGE] en mode d'enregistrement sur bande.
- Enregistrement avec un effet de **fonctionnement d'obturateur**

Vous pouvez ajouter un son de fonctionnement d'obturateur simulé.

**1 Sélectionnez [AVANCE] >> [EFF. DIAPH] >> [ON].**

# **Fonction zoom avant/arrière**

Vous pouvez faire un zoom avant optique jusqu'à  $10x$ .

- ≥**Sélectionnez le mode d'enregistrement sur bande/carte.**
- **1 Enregistrement grand-angle (zoom arrière): Poussez le levier [W/T] vers [W]. Enregistrement gros-plan (zoom avant): Poussez le levier [W/T] vers [T].**

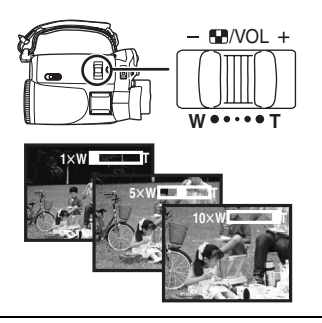

- ≥Lorsque vous zoomez vers l'avant et que vous prenez une photo en tenant le caméscope par la main, nous recommandons l'utilisation de la fonction de stabilisation de l'image.
- Lorsque vous faites un zoom avant sur un sujet éloigné, une mise au point plus nette est obtenue si le sujet enregistré est à 1,2 mètres ou plus du caméscope.
- ≥Lorsque la vitesse du zoom est élevée, le sujet peut ne pas être mis au point facilement.
- Lorsque l'agrandissement du zoom est de 1×, le caméscope peut mettre au point un sujet à une distance d'environ 4 cm de l'objectif.

### ■ Fonction zoom numérique

Si l'agrandissement du zoom excède 10 fois, alors la fonction de zoom numérique sera activée. La fonction de zoom numérique vous permet un agrandissement de 20 $\times$  à 500 $\times$ .

**1 Sélectionnez [AVANCE] >> [ZOOM NUM.] >> [20**k**] ou [500**k**].**

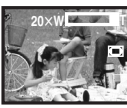

- [OFF]: Zoom numérique uniquement (jusqu'à  $10\times$
- $[20\times]$ : Jusqu'à 20 $\times$
- $[500\times]$ : Jusqu'à 500 $\times$
- ≥Plus l'agrandissement du zoom numérique est grand, plus la qualité d'image est dégradée.
- ≥Lorsque le mode d'enregistrement sur carte est utilisé, la fonction du zoom numérique ne peut pas être utilisée.
- **Pour utiliser la fonction du microphone zoom**

Enclenché avec les opérations de zoom, le microphone collectera les sons lointains clairement avec la prise de vue télé ou les sons proches avec la prise de vue grand-angle.

- ≥**Sélectionnez le mode d'enregistrement sur bande.**
- **1 Sélectionnez [AVANCE] >> [ZOOM MIC] >> [ON].**

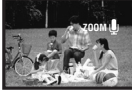

- À propos de la fonction de vitesse de **zoom variable**
- ≥En poussant le levier [W/T] aussi à fond que possible, vous pouvez zoomer de  $1 \times$  à  $10 \times$  en 2,1 secondes au maximum.
- ≥La vitesse de zoom varie selon la quantité de mouvements du levier [W/T].
- La fonction de vitesse de zoom variable ne peut pas être utilisée avec la télécommande.

# **Enregistrement de vous-même**

Vous pouvez vous enregistrer vous-même tout en visualisant l'écran LCD. Vous pouvez enregistrer des personnes devant le caméscope tout en leur présentant leur image. L'image est inversée horizontalement comme si vous regardiez dans un miroir. (L'image à être enregistrée est la même que celle de l'enregistrement.)

**1 Tournez l'écran LCD du côté de l'objectif.**

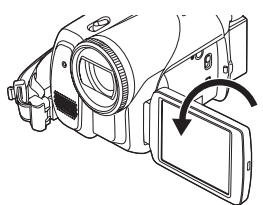

- ≥Lorsque l'écran LCD est ouvert, le viseur est automatiquement éteint. Si l'écran LCD est pivoté vers le côté de l'objectif, alors le viseur sera activé.
- ≥Si l'écran LCD est tourné du côté de l'objectif, l'icône ne sera pas affichée même si vous appuyez sur le centre de la manette.

# **Démarrage rapide**

- Ce caméscope sera mis en mode veille environ
- 1,7 seconde après sa mise sous tension.
- ≥Ceci est activé uniquement dans les cas suivants.
	- ≥Une bande ou une carte sont insérées, alors que le mode d'enregistrement sur bande est sélectionné.
	- ≥Une carte est insérée, alors que le mode d'enregistrement sur carte est sélectionné.

### **1 Appuyez sur la touche [QUICK START].**

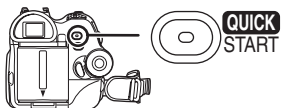

≥Le voyant démarrage rapide d'enregistrement s'allume. (Appuyez sur la touche à nouveau pour l'annuler.)

### **2 Placez l'interrupteur [OFF/ON] sur [OFF].**

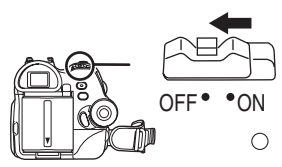

- ≥Le démarrage rapide est maintenant on.
- **3 Placez l'interrupteur [OFF/ON] sur [ON].**
	- Ce caméscope sera mis en pause d'enregistrement 1,7 seconde après sa mise sous tension.
- **Pour annuler le démarrage rapide lorsque l'alimentation est [OFF]**

Appuyez et tenez la touche [QUICK START] enfoncée pendant environ 2 secondes. Le voyant s'éteindra et le caméscope sera complètement éteint.

- ≥Si la mise en attente dure environ 30 minutes, alors le voyant s'éteindra et le caméscope sera complètement éteint.
- ≥Lorsque vous tournez la molette de sélection de mode ou que vous retirez la batterie, le voyant démarrage rapide d'enregistrement s'éteint et le mode de démarrage rapide est annulé. Si le caméscope est allumé et que le mode d'enregistrement sur bande/carte est sélectionné, le voyant s'allumera et le mode de démarrage rapide sera restauré.
- ≥Lorsque le caméscope est démarré rapidement avec la balance des blancs automatique en fonction, cela peut prendre un certain temps pour que la balance des blancs se règle si la scène qui doit être enregistrée a une source différente de lumière que la dernière scène enregistrée. (Lorsque la fonction de visualisation nocturne est utilisée, cependant, la balance des blancs de la dernière scène enregistrée est conservée.)
- ≥L'agrandissement du zoom peut être différent de ce qu'il est en mode d'attente du démarrage rapide ou lorsque l'enregistrement commence.
- ≥Puisque environ la moitié de l'énergie d'un enregistrement normal est utilisée en mise en attente du démarrage rapide, l'utilisation du démarrage rapide réduit la durée durant laquelle les images peuvent être enregistrées.

### **Fonction de compensation de contre-jour**

Ceci évite à un sujet en contre-jour d'être obscurci.

- ≥**Sélectionnez le mode d'enregistrement sur bande/carte.**
- **1 Appuyez la manette jusqu'à ce que l'icône**   $\theta$  apparaisse.
- **2 Bougez la manette vers la droite pour sélectionner l'indicateur de compensation de contre-jour [7.1]**.

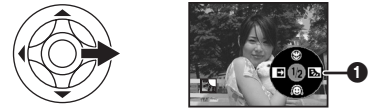

≥L'image à l'écran deviendra plus brillante.

#### ª **Pour revenir à un enregistrement normal**

Sélectionnez l'indicateur [  $\frac{1}{2}$ ] à nouveau.

≥Si vous utilisez l'interrupteur [OFF/ON] ou la molette de sélection de mode, la compensation de contre-jour est annulée.

# **Fonctions de visualisation nocturne**

Cette fonction vous permet d'enregistrer des sujets colorés dans des endroits sombres en les faisant ressortir par rapport à un fond.

Fixez le caméscope à un trépied et vous pouvez enregistrer des images exemptes de vibrations.

- ≥Seule la mise au point manuelle peut être utilisée.
- ≥La scène enregistrée est vue comme si des photogrammes manquaient.

**Fonction de visualisation nocturne**  Vous pouvez enregistrer des images couleur claires dans des endroits sombres.

#### **Fonction de visualisation nocturne à 0 lux** Vous pouvez enregistrer des images dans des endroits complètement sombres avec la lumière de l'écran LCD.

- ≥**Sélectionnez le mode d'enregistrement sur bande.**
- **1 Appuyez la manette jusqu'à ce que l'icône**  1 **apparaisse.**
- **2 Bougez la manette vers le haut pour sélectionner l'indicateur de visualisation nocturne** [**水**].

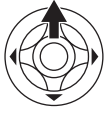

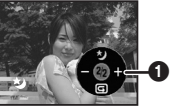

● Chaque pression vers le haut commute les modes.

 $D$ ésactivé  $\rightarrow$  Fonction de visualisation nocturne  $\rightarrow$  Fonction de visualisation nocturne à 0 lux  $\rightarrow$  Désactivé

**3 (Dans le cas de la fonction de visualisation nocturne à 0 lux)**

**Tournez l'écran LCD du côté de l'objectif.**

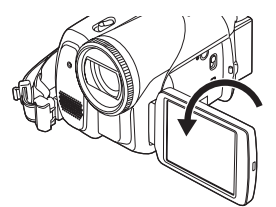

- ≥Lorsque l'écran LCD est renversé, le voyant d'alimentation LCD est mis sous tension et l'écran est allumé en blanc.
- ≥Enregistrez le sujet tout en le visualisant dans le viseur.
- ≥La lumière de l'écran LCD atteint environ 1,2 m ou moins.

### ■ Pour annuler la fonction de **visualisation nocturne**

Sélectionnez l'icône de visualisation nocturne jusqu'à ce que l'indicateur de visualisation nocturne disparaisse.

- ≥S'il est placé dans un endroit brillant, l'écran peut devenir blanchâtre durant un moment.
- La fonction de visualisation nocturne augmente le temps de recharge du signal CCD jusqu'à  $25 \times$  de plus que d'habitude, c'est pourquoi les scènes sombres invisibles à l'oeil nu peuvent être enregistrées clairement. Pour cette raison, des points lumineux qui sont habituellement invisibles peuvent être vus, mais ceci n'est pas un mauvais fonctionnement.
- ≥La fonction de visualisation nocturne est annulée lorsque vous utilisez l'interrupteur d'alimentation ou la molette de sélection de mode.

# **Mode de carnation**

Ceci permet à la couleur de la peau d'être enregistrée avec un ton doux. Ceci est plus efficace si vous enregistrez l'image du haut d'une personne.

- ≥**Sélectionnez le mode d'enregistrement sur bande/carte.**
- **1 Appuyez la manette jusqu'à ce que l'icône**   $\theta$  apparaisse.
- **2 Bougez la manette vers le bas pour**  sélectionner l'indicateur de carnation [ **@** ].

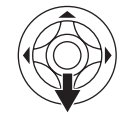

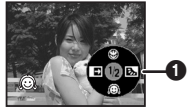

**Pour annuler le mode de carnation.** Sélectionnez l'indicateur [ a] à nouveau.

- ≥Si le fond ou n'importe quelle autre chose dans la scène a une couleur similaire à celle de la peau, il sera également adouci.
- ≥Si la luminosité est insuffisante, l'effet peut ne pas être net.

# **Fonction télé-macro**

En mettant au point uniquement le sujet et en rendant le fond flou, l'image peut être impressionnante. Ce caméscope peut faire la mise au point du sujet à une distance d'environ 40 cm.

- ≥**Sélectionnez le mode d'enregistrement sur bande/carte.**
- **1 Appuyez la manette jusqu'à ce que l'icône**   $\theta$  apparaisse.
- **2 Bougez la manette vers le haut pour**  sélectionner l'indicateur télé-macro [  $\circledR$  ].

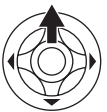

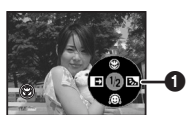

● Si l'agrandissement est de 10× ou moins alors il sera automatiquement réglé sur  $10\times$ .

■ Pour annuler la fonction télé-macro Sélectionnez l'indicateur [ @ ] à nouveau.

- ≥Si une mise au point nette ne peut pas être effectuée, réglez la mise au point manuellement.
- ≥Dans les cas suivant, la fonction télé-macro est annulée.
	- ≥L'agrandissement du zoom devient plus bas que  $10x$ .
	- ≥L'interrupteur [OFF/ON] ou la molette de sélection de mode est utilisé.

# **Fonction fondu d'ouverture/fondu de fermeture**

#### **Fondu d'ouverture**

L'image et le son apparaissent graduellement. **Fondu de fermeture**

- L'image et le son disparaissent graduellement.
- ≥**Sélectionnez le mode d'enregistrement sur bande.**
- **1 Appuyez la manette jusqu'à ce que l'icône**   $\theta$  apparaisse.
- **2 Bougez la manette vers la gauche pour sélectionner l'indicateur de fondu [** $\blacksquare$ ].

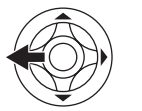

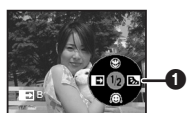

**3 Appuyez sur la touche de marche/arrêt d'enregistrement.**

#### **Démarrez l'enregistrement. (fondu d'ouverture)**

Lorsque vous démarrez un enregistrement. l'image/son disparaît complètement puis une autre apparaît graduellement.

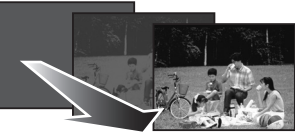

#### **Pause d'enregistrement. (fondu de fermeture)**  L'image/son disparaît graduellement. Après la disparition complète de l'image/son, l'enregistrement s'arrête.

#### **Pour annuler le fondu** Sélectionnez l'indicateur [ $\blacksquare$ ] à nouveau.

### ª **Pour sélectionner la couleur du fondu d'ouverture/de fermeture**

La couleur qui apparaît sur les images en fondu peut être sélectionnée.

- **1 Sélectionnez [CONFIG.] >> [FONDU COUL] >> [BLANC] ou [NOIR].**
- ≥Durant la sélection de la fonction de fondu d'ouverture/fermeture, cela prend plusieurs secondes pour afficher l'image quand vous démarrez l'enregistrement des images. De plus, cela prend aussi plusieurs secondes pour mettre en pause l'enregistrement.

# **Fonction réduction du bruit du vent**

Ceci réduit le bruit du vent passant sur le microphone pendant l'enregistrement.

- ≥**Sélectionnez le mode d'enregistrement sur bande.**
- **1 Sélectionnez [PRINCIPAL] >> [COUPE VENT] >> [ON].**

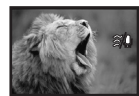

■ Pour annuler la fonction de réduction **du bruit du vent**

Sélectionnez [PRINCIPAL] >> [COUPE VENT] >> [OFF].

≥Réduisez le bruit selon la force du vent. (Si cette fonction est activée par vent fort, l'effet stéréo peut être réduit. Lorsque le vent s'allège, l'effet stéréo sera restauré.)

# **Enregistrement avec retardateur**

Vous pouvez enregistrer des images fixes sur une carte en utilisant le retardateur.

- ≥**Sélectionnez le mode d'enregistrement sur carte.**
- **1 Sélectionnez [PRINCIPAL] >> [RETARD] >> [OUI].**
- **2 Appuyez sur la touche [PHOTO SHOT].**

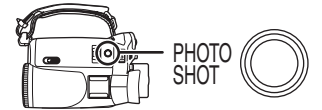

≥Après que le voyant d'enregistrement et que l'indicateur [  $\zeta$  ] clignotent pendant environ 10 secondes, l'enregistrement commencera. Après l'enregistrement, le retardateur sera annulé.

### ª **Pour arrêter le retardateur en cours d'enregistrement**

Appuyez sur la touche [MENU].

- ≥En utilisant l'interrupteur [OFF/ON] ou la molette de sélection de mode, le mode veille du retardateur est annulé.
- ≥Si l'enregistrement avec le Photoshot continu est sélectionné, le maximum d'images enregistrables est enregistré.

# **Enregistrement d'images pour téléviseur à écran panoramique**

Ceci vous permet d'enregistrer des images compatibles avec un téléviseur à écran panoramique.

#### **Fonction cinéma**

Les images sont enregistrées avec une bande noire apparaissant en haut et en bas de l'écran de sorte qu'elles ressemblent à un film de cinéma.

- ≥**Sélectionnez le mode d'enregistrement sur bande.**
- **1 Sélectionnez [AVANCE] >>[CINEMA] >> [ON].**

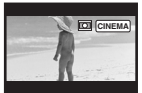

■ Pour annuler la fonction cinéma

Sélectionnez [AVANCE] >>[CINEMA] >> [OFF].

- ≥Les images lues varient selon le téléviseur connecté. Veuillez vous référer aux instructions d'utilisation de votre téléviseur.
- ≥Cette fonction n'élargit pas la plage d'enregistrement.
- ●Lorsque les images sont lues sur un téléviseur, la fonction date/heure peut être effacée dans certain cas.
- ≥Selon le téléviseur, la qualité de l'image peut être détériorée.
- ≥Lorsqu'une image cinéma est importée sur un ordinateur, l'image importée peut ne pas être affichée correctement, selon le logiciel utilisé.

# **Fonction de stabilisation de l'image**

Réduit la secousse des images provoquée par le mouvement des mains pendant un enregistrement.

- ≥**Sélectionnez le mode d'enregistrement sur bande.**
- **1 Sélectionnez [AVANCE] >> [STAB NUM] >> [ON].**

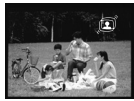

■ Pour annuler la fonction de **stabilisation de l'image**

Sélectionnez [AVANCE] >> [STAB NUM] >> [OFF].

- Lorsqu'un trépied est utilisé, nous vous recommandons d'annuler cette fonction.
- ≥Sous un éclairage fluorescent, la luminosité de l'image peut changer ou les couleurs peuvent ne pas sembler naturelles.
- Lorsque la fonction de visualisation nocturne est utilisée, la fonction de stabilisation de l'image ne fonctionne pas. Dans ce cas, l'indicateur  $\lceil \cdot \cdot \cdot \rceil$ clignote.
- ≥Dans les cas suivants, la fonction de stabilisation de l'image peut ne pas fonctionner efficacement.
	- Lorsque le zoom numérique est utilisé.
	- ≥Lorsqu'un convertisseur d'objectif est utilisé.
	- ≥Lorsque l'enregistrement est effectué dans un endroit excessivement sombre.
	- ≥Lorsque le caméscope est fortement secoué.
	- ≥Lorsque vous enregistrez un sujet se déplaçant tout en le suivant.

# **Photoshot continu**

Enregistre des images fixes en continu à un certain intervalle.

- ≥**Sélectionnez le mode d'enregistrement sur carte.**
- **1 Sélectionnez [PRINCIPAL] >> [TAILLE IMAGE] >> [640].**
- **2 Sélectionnez [AVANCE] >> [RAFALE] >> [ON].**

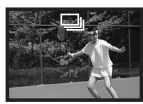

**3 Appuyez et maintenez une pression sur la touche [PHOTO SHOT].**

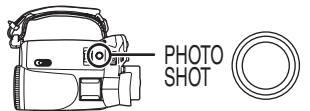

#### ª **Pour arrêter le Photoshot continu en cours**

Relâchez la touche [PHOTO SHOT].

- ≥Le caméscope enregistre jusqu'à 10 images fixes à un intervalle de 0,5 seconde. Si la vitesse d'obturation est manuellement réglée sur 1/25, alors les images fixes peuvent être enregistrées à un intervalle de 0,7 seconde.
- ≥Une image de plus peut être enregistrée après que vous ayez relâché la touche [PHOTO SHOT].
- ≥Si vous sélectionnez [RETARD] >> [OUI], le caméscope enregistre le nombre maximum d'images enregistrables.
- ≥Les intervalles entre les images enregistrées peuvent devenir plus long selon la carte. Nous recommandons l'utilisation d'une carte mémoire SD Panasonic.
- ≥Lorsque vous utilisez une carte formatée par un autre appareil ou une carte qui a été enregistrée et effacée de façon répétée, l'intervalle entre les images enregistrées peut devenir plus long. Dans ce cas, sauvegardez vos données importantes sur un ordinateur, et formatez votre carte avec ce caméscope.

# **Enregistrement dans diverses situations (Mode scène)**

Lorsque vous enregistrez des images dans des situations différentes, ce mode règle automatiquement les vitesses d'obturation et d'ouverture optimales.

- ≥**Sélectionnez le mode d'enregistrement sur bande/carte.**
- **1 Placez le commutateur [AUTO/MANUAL/ FOCUS] sur [MANUAL].**

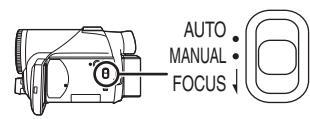

**2 Sélectionnez [PRINCIPAL] >> [MODE SCENE] >> choisissez le mode désiré.**

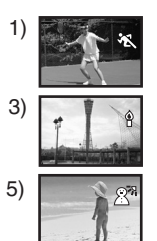

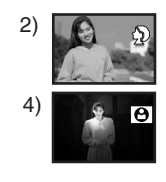

### **1) [**5**] Mode sport**

≥Pour enregistrer des scènes sportives ou des scènes comportant des mouvements rapides

### **2) [ ] Mode portrait**

≥Pour faire ressortir des personnes par rapport à un fond

#### **3) [ ] Mode basse lumière**

≥Pour enregistrer des scènes sombres de façon qu'elles soient plus lumineuses

### **4) [ ] Mode projecteur**

≥Pour enregistrer des sujets éclairés par un projecteur dans une fête ou au théâtre

#### **5) [ ] Mode mer et neige**

≥Pour enregistrer des images dans des endroits éblouissants comme des pistes de ski ou des plages

### ■ Pour annuler la fonction de mode **scène**

Sélectionnez [PRINCIPAL] >> [MODE SCENE] >> [OFF] ou placez le commutateur [AUTO/ MANUAL/FOCUS] sur [AUTO].

#### **Mode sport**

- ≥Pour la lecture au ralenti ou la pause à la lecture des images enregistrées, ce mode est exempt de secousse.
- ≥Pendant la lecture normale, le mouvement des images peut ne pas sembler régulier.
- ≥Évitez les enregistrements sous une lumière fluorescente, lumière au mercure ou lumière au sodium parce que la couleur et la luminosité à la lecture de l'image peut changer.
- ≥Si vous enregistrez un sujet éclairé par une forte lumière ou un sujet hautement réfléchissant, des traits de lumière verticaux peuvent apparaître.
- ≥Si la luminosité est insuffisante, le mode sport ne fonctionne pas. L'indicateur  $\lceil \cdot \cdot \cdot \rceil$ clignote.
- ≥Si ce mode est utilisé en intérieur, l'écran peut trembler.

#### **Mode portrait**

≥Si ce mode est utilisé en intérieur, l'écran peut trembler. Dans ce cas, changez le réglage du mode scène en le mettant sur [OFF].

#### **Mode basse lumière**

● Les scènes extrêmement sombres peuvent ne pas être enregistrées nettement.

#### **Mode projecteur**

≥Si le sujet enregistré est extrêmement éclairé, l'image enregistrée peut devenir blanchâtre et le contour de l'image enregistrée très sombre.

#### **Mode mer et neige**

≥Si le sujet enregistré est extrêmement éclairé, l'image enregistrée peut devenir blanchâtre.

# **Enregistrement avec des couleurs naturelles (Balance des blancs)**

La fonction de la balance des blancs automatique peut ne pas reproduire les couleurs naturelles selon les scènes et les conditions d'éclairage. Dans ce cas, vous pouvez régler la balance des blancs manuellement.

- ≥**Sélectionnez le mode d'enregistrement sur bande/carte.**
- **1 Placez le commutateur [AUTO/MANUAL/ FOCUS] sur [MANUAL].**

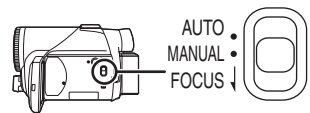

**2 Bougez la manette vers le bas jusqu'à ce que l'indicateur de la balance des blancs**  apparaisse. ([ <u>[AWB</u> ] etc.)

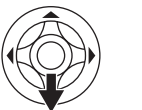

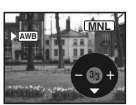

**3 Bougez la manette vers la gauche ou la droite afin de sélectionner le mode de la balance des blancs.**

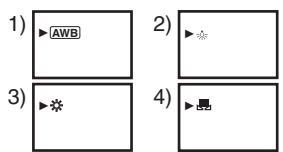

- 1) Réglage automatique de la balance des blancs [ [AWB] ]
- 2) Mode intérieur (pour enregistrer sous des lampes à incandescence)  $[-6]$
- 3) Mode extérieur  $\lceil \frac{1}{2} \rceil$
- 4) Mode réglage manuel  $\boxed{1}$

### **Pour restaurer le réglage automatique**

Bougez la manette vers la gauche ou la droite jusqu'à ce que l'indicateur [ $[$ AWB] ] apparaisse. Ou  $\qquad \qquad \bullet \qquad \qquad \bullet \qquad \qquad \bullet \qquad \qquad \bullet$ bien, placez le commutateur [AUTO/MANUAL/ FOCUS] sur [AUTO].

- ≥Lorsque le caméscope est allumé avec le protège objectif installé, le réglage de la balance de blancs automatique peut ne pas fonctionner correctement. Veuillez allumer le caméscope après le retrait du protège objectif.
- ≥Lorsque vous devez régler la balance des blancs ainsi que le diaphragme/gain, commencez par la balance des blancs en premier.

≥Chaque fois que les conditions d'enregistrement changent, re-sélectionnez la balance des blancs pour un réglage correct.

#### ª **Pour régler la balance des blancs manuellement**

Sélectionnez [", ] à l'étape 3. Puis, tout en visualisant un sujet blanc sur l'écran entier, bougez la manette vers le haut pour sélectionner l'indicateur [ $\blacksquare$ ].

### $\blacksquare$  À propos du clignotement de **l'indicateur [ ]**

#### **Lorsque le mode de réglage manuel est sélectionné.**

≥Le clignotement indique que la balance des blancs précédemment réglée est sauvegardée. Ce paramètre est sauvegardé jusqu'à ce que la balance des blancs soit réglée à nouveau.

#### **Lorsque la balance des blancs ne peut pas être sélectionnée en mode de réglage manuel**

≥La balance des blancs peut ne pas être réglée correctement en mode de réglage manuel dans les endroits sombres. Dans ce cas, utilisez le mode balance des blancs automatique.

#### **Durant le paramétrage du mode de réglage automatique**

≥Lorsque le réglage est terminé, il restera allumé.

#### ª **À propos du capteur de la balance des blancs**

Le capteur de la balance des blancs détecte le type de la source lumineuse durant l'enregistrement.

≥Ne couvrez pas le capteur de la balance des blancs pendant l'enregistrement, ou il peut ne pas fonctionner correctement.

#### ª **À propos du réglage de la balance des noirs**

Ceci est l'une des fonctions du système à 3 CCD qui règle automatiquement le noir lorsque la balance des blancs est sélectionnée en mode réglage manuel. Lorsque la balance des noirs est réglée, l'écran est temporairement noir.

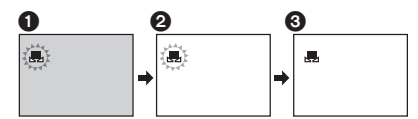

- 1 Réglage de la balance des noirs (Clignote.)
- 2 Réglage de la balance des blancs (Clignote.)
- **3** Réglage terminé (Fixe.)

# **Réglage manuel de la mise au point**

Si la mise au point automatique est difficile à cause des conditions, alors la mise au point manuelle est disponible.

- ≥**Sélectionnez le mode d'enregistrement sur bande/carte.**
- **1 Placez le commutateur [AUTO/MANUAL/ FOCUS] sur [MANUAL].**

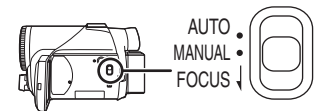

**2 Placez l'interrupteur [AUTO/MANUAL/ FOCUS] sur [FOCUS].**

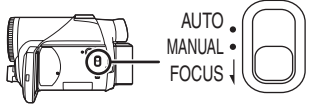

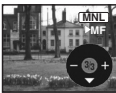

- ≥Le MNL et l'indicateur manuel de la mise au point [MF] seront affichés.
- **3 Bougez la manette vers la gauche ou vers la droite afin de régler la mise au point.**

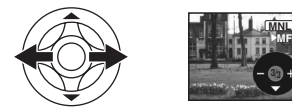

≥Lorsque la mise au point est faite avec le grandangle, le sujet peut ne plus être mis au point lorsqu'il est zoomé en avant. Faites d'abord un zoom avant sur le sujet, puis faites la mise au point.

### ª **Pour restaurer le réglage automatique**

Placez le commutateur [AUTO/MANUAL/FOCUS] sur [AUTO] ou sur [FOCUS].

# **Réglage manuel de la vitesse d'obturation/ouverture**

#### **Vitesse d'obturation**

Réglez-la pour enregistrer des sujets à mouvements rapides.

#### **Ouverture**

Réglez-la lorsque l'écran est trop lumineux ou trop foncé.

- ≥**Sélectionnez le mode d'enregistrement sur bande/carte.**
- **1 Placez le commutateur [AUTO/MANUAL/ FOCUS] sur [MANUAL].**

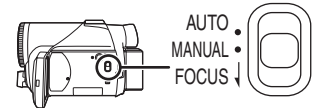

**2 Bougez la manette vers le bas jusqu'à ce que l'indicateur de la vitesse d'obturation ou l'indicateur de la valeur d'ouverture apparaisse.**

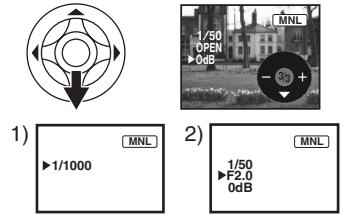

- 1) Vitesse d'obturation
- 2) (Ouverture) Valeur du diaphragme/gain
- **3 Bougez la manette vers la gauche ou vers la droite afin de régler la vitesse d'obturation ou d'ouverture.**

ª **Pour restaurer le réglage automatique** Placez la commutateur [AUTO/MANUAL/FOCUS] sur [AUTO].

#### **Réglage manuel de la vitesse d'obturation**

- ≥Évitez les enregistrements sous une lumière fluorescente, lumière au mercure ou lumière au sodium parce que la couleur et la luminosité à la lecture de l'image peut changer.
- ≥Si vous augmentez la vitesse d'obturation manuellement, la sensibilité s'abaisse et en conséquence la valeur du gain augmente automatiquement, ceci peut provoquer des parasites à l'écran.
- ≥Vous pouvez voir des traits de lumière verticaux en lecture d'image d'un sujet brillant ou un sujet hautement réfléchissant, mais ce n'est pas un mauvais fonctionnement.
- ≥Pendant la lecture normale, le mouvement des images peut ne pas sembler régulier.
- ≥Lors d'un enregistrement dans un endroit extrêmement lumineux, la couleur de l'écran peut changer ou trembler. Si c'est le cas, réglez la vitesse d'obturation manuellement à 1/50 ou à 1/100.

#### **Réglage manuel du diaphragme/gain**

- ≥Si la valeur ne devient pas "OPEN", vous ne pouvez pas régler la valeur du gain.
- ≥Si la valeur du gain est augmentée, les parasites à l'écran augmentent.
- ≥Selon l'agrandissement du zoom, il y a des valeurs de diaphragme qui ne sont pas affichées.

### ■ Plage de la vitesse d'obturation

1/50–1/8000 seconde: Mode d'enregistrement sur bande

1/25–1/500 seconde: Mode d'enregistrement sur carte

La vitesse d'obturation plus proche de 1/8000 est plus rapide.

### $\blacksquare$  **Plage de la valeur du diaphragme/gain**

CLOSE (Fermé), F16, ..., F2.0,

OPEN (Ouvert) 0dB, ..., 18dB

La valeur plus proche de [CLOSE] assombrit l'image.

La valeur plus proche de [18dB] éclaircit l'image. Les valeurs avec dB sont les valeurs du gain.

# **Mode lecture**

# **Lecture d'une bande**

≥**Sélectionnez le mode de lecture sur bande.**

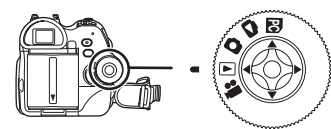

**1 Utilisez la manette.**

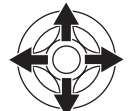

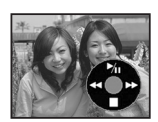

- II: Lecture/Pause
- 6: Rembobinage/Repérage arrière (Retour  $\land$  la lecture avec l'icône  $\blacktriangleright$ /II.)
- Avance rapide/Recherche avant rapide (Retour à la lecture avec l'icône  $\blacktriangleright$ /II.)
- ∫: Arrêt
- ≥Pendant la recherche avant rapide/repérage arrière rapide, les images à mouvement rapide peuvent avoir des parasites comme l'effet mosaïque.
- ≥Avant et après la recherche avant rapide/ repérage arrière rapide, l'écran peut devenir bleu pendant un moment ou les images peuvent être troubles.

### **Pour régler le volume**

Réglez le volume du haut-parleur ou du casque pour la lecture.

**1** Bougez le levier  $[-\blacksquare$ /VOL+1 pour régler le **volume.**

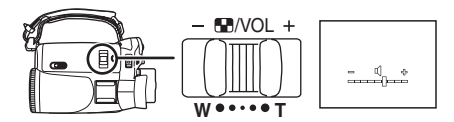

Vers [+]: augmente le volume.

Vers [-]: diminue le volume.

(Plus la barre est près de  $[+]$ , plus élevé est le volume.)

- ≥Sur la télécommande, appuyez sur la touche [T] pour augmenter le volume ou sur la touche [W] pour le diminuer.
- ≥Lorsque le réglage est fini, l'indicateur de volume disparaîtra.
- ≥Si vous n'entendez pas de son, vérifiez les paramètres sur [CONFIG.] >> [AUDIO 12 bits].

### ª **Lecture en reprise**

Lorsque la fin de la bande est atteinte, la bande se rebobinera et jouera à nouveau.

- **1 Sélectionnez [AVANCE] >> [REPETER LEC] >> [ON].**
- •L'indicateur [  $\rightarrow$  ) > 1 apparaît. (Pour annuler le mode de lecture en reprise, sélectionnez [REPETER LEC] **>>** [OFF] ou placez l'interrupteur [OFF/ON] sur [OFF].)
- ≥Lorsque vous sélectionnez [FONCT. USB] >> [WEBCAM] et que vous branchez un câble de connexion USB, le mode de lecture en reprise est annulé.

### ª **Paramètres du son**

- Si vous ne pouvez pas entendre les sons désirés lorsque vous lisez une bande, vérifiez les paramètres dans [CONFIG.] >> [AUDIO 12 bits].
- ≥Lorsque vous enregistrez ou doublez un son en [12 bits] et que vous sélectionnez [CONFIG.] >> [AUDIO 12 bits] >> [MIX], le son sera joué en stéréo indépendamment des paramètres dans [SORTIE AUDIO].

# **Lecture au ralenti/ lecture image par image**

#### ≥**Sélectionnez le mode de lecture sur bande. (La lecture au ralenti peut uniquement être exécutée en utilisant la télécommande.) Lecture au ralenti**

Si l'image est enregistrée en mode SP, alors elle sera lue à une vitesse d'environ 1/5 de la vitesse normale.

Si l'image est enregistrée en mode LP, alors elle sera lue à une vitesse d'environ 1/3 de la vitesse normale.

#### **1 Appuyez sur la touche [**E**] ou sur la touche [**D**] de la télécommande.**

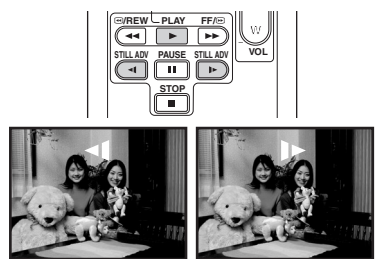

≥Si la lecture au ralenti dure pendant environ 10 minutes ou plus, alors la lecture s'arrêtera automatiquement. (10 minutes en lecture au ralenti équivalent environ à 2 minutes en mode SP ou à environ 3 minutes en mode LP.)

#### **Lecture image par image**

- **1** Durant la lecture, appuyer sur la touche [ $\textsf{I} \textsf{I}$ ] **de la télécommande.**
- **2 Appuyez sur la touche [**E**] ou sur la touche [**D**] de la télécommande.**

#### **STOP** <sup>V</sup>**/REW STILL ADV VOL PLAY PAUSE FF/**<sup>W</sup> **STILL ADV**

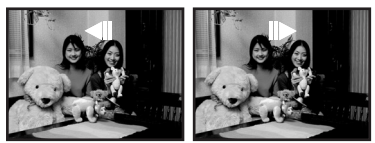

● Une pression sur le levier [-HAVOL+] vers [T] (sens normal) ou vers [W] (sens inverse) de ce caméscope pendant la pause à la lecture également Départ la lecture image par image. Si vous tenez le levier appuyé, alors les images seront lues en continu image par image.

# ■ Pour revenir à la lecture normale.

 $\overline{Ap}$ puyez sur la touche  $[\blacktriangleright]$  de la télécommande.

#### **Lecture au ralenti**

- ≥En lecture au ralenti inversée, l'indicateur du code temps peut être instable.
- **Lecture image par image**
- ≥Appuyez et maintenez une pression sur la touche [<1] ou [D>] en pause à la lecture et les images seront lues en continu image par image.

### **Fonction de recherche à vitesse variable**

La vitesse de la recherche avant rapide/repérage arrière rapide peut être changée.

**(Cette opération est possible uniquement en utilisant la télécommande.)**

- ≥**Sélectionnez le mode de lecture sur bande et lisez une bande.**
- **1 Appuyez sur la touche [VAR. SEARCH] de la télécommande.**

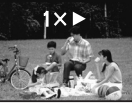

**2 Appuyez sur la touche [**π**] ou [**∫**] pour varier la vitesse.**

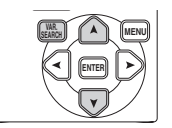

≥Les vitesses de la recherche avant rapide/ repérage arrière rapide sont  $1/5 \times$  (uniquement en mode lecture au ralenti SP), 1/3× (uniquement en mode lecture au ralenti LP),  $2x, 5x, 10x, 20x$ .

**■ Pour revenir à la lecture normale** 

Appuyez sur la touche [VAR. SEARCH] ou sur la touche [▶] de la télécommande.

- ≥Les images peuvent être montrées avec un effet de mosaïque.
- Le son est coupé durant la recherche.
- ≥Cette fonction est annulée lorsque l'icône d'opération est affichée.

# **Lecture sur un téléviseur**

Les images enregistrées par ce caméscope peuvent être lues sur un téléviseur.

- ≥**Insérez une bande enregistrée dans ce caméscope.**
- **1 Connectez le caméscope au téléviseur.**

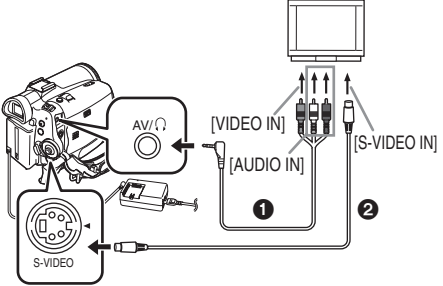

- ≥Connectez le caméscope à un téléviseur en utilisant le câble AV  $\bigcirc$ .
- ≥Si le téléviseur a une prise S-Vidéo, alors connectez aussi un câble S-Vidéo <sup>2</sup> (optionnel). Cela vous permet de profiter de plus belles images.
- **2 Allumez le caméscope et placez la molette de sélection de mode sur le mode de lecture sur bande.**
- **3 Sélectionnez le canal d'entrée sur le téléviseur.**
- **4 Bougez la manette vers le haut pour**  sélectionner l'icône [▶/**II**] pour démarrer la **lecture.**

≥L'image et le son sont émis sur le téléviseur.

- **5 Bougez la manette vers le bas pour sélectionner l'icône [**∫**] pour arrêter la lecture.**
- ≥Chaque fois que vous branchez le câble S-Vidéo, branchez également la câble AV.
- ≥Utilisez l'adaptateur CA afin de ne pas craindre l'épuisement de la batterie.

#### ■ Si l'image ou le son de ce caméscope **n'est pas émis sur le téléviseur.**

- ≥Vérifiez que les prises sont insérées aussi à fond que possible.
- ≥Vérifiez la prise connectée.
- ≥Si l'image n'apparaît pas sur le téléviseur même si [PRINCIPAL] >> [JACK AV] >> [SORT/ $\bigcap$ ] sont sélectionnés, alors réglez sur [SORTIE]. (*-47-*)
- ≥**Contrôlez le réglage de l'entrée du téléviseur (commutateur entrée). (Pour plus d'informations, veuillez lire les instructions d'utilisation du téléviseur.)**

### ª **Pour afficher les informations à l'écran du téléviseur**

Les informations affichées sur l'écran LCD ou viseur (icône d'opération, code temps et indicateur de mode, etc.), date et heure peuvent être affichées sur le téléviseur.

**1 Appuyez sur la touche [OSD] de la télécommande.**

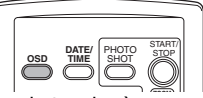

● Appuyez sur la touche à nouveau pour effacer les informations à l'écran.

# **Lecture sur carte**

≥**Sélectionnez le mode de lecture sur carte.**

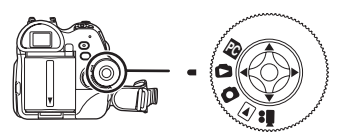

**1 Utilisez la manette.**

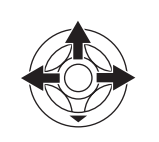

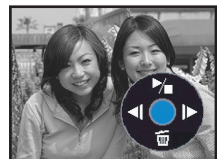

- **E:** Lit l'image précédente.<br>De: Lit l'image suivante
- $\blacktriangleright$ : Lit l'image suivante.<br> $\blacktriangleright$ / $\blacksquare$ : Départ/arrêt du diap
- Départ/arrêt du diaporama (Lit les images fixes sur la carte dans l'ordre.)
- ≥Pendant que les données d'une carte sont lues, n'utilisez pas la molette de sélection de mode.
- ≥Lorsque le voyant d'accès est allumé, n'insérez pas et ne retirez pas de carte.
- ≥Cela prend du temps d'afficher le fichier selon le nombre de pixels de celui-ci.
- ≥Si vous essayez de lire un fichier enregistré dans un format différent ou un fichier défectueux, l'affichage entier devient bleuâtre et l'indication "CARTE ILLISIBLE'' peut apparaître comme un avertissement.
- ≥Durant la lecture d'un fichier enregistré sur un autre appareil, l'affichage de la date et de l'heure est différent de l'enregistrement.
- ≥Durant la lecture d'une image enregistrée sur un autre appareil, sa taille et celle de ce caméscope peuvent apparaître différentes.

#### **■ Pour afficher plusieurs fichiers en lecture**

Plusieurs fichiers d'une carte (6 fichiers sur 1 écran) sont affichés.

**1** Bougez le levier  $[-\mathbf{F}]/\mathbf{VOL}+$ ] pour **commuter les images.**

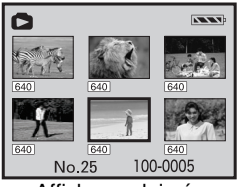

Vers [+]: Affichage plein écran (1 image affichée.) Vers [-]: Affichage multi-écran (6 fichiers affichés sur 1 écran.)

- ≥En affichage multi-écran,
	- ≥Bougez la manette pour sélectionner un fichier (Le fichier sélectionné sera encadré de jaune) et appuyez-la pour le sélectionner. Le fichier sélectionné est affiché en plein écran.
	- ≥S'il y a 7 fichiers ou plus, alors bougez la manette. Le prochain, ou précédent multiécran sera affiché.

#### ª **À propos de la compatibilité des images fixes**

- ≥Le caméscope est conforme au standard unifié DCF (Design rule for Camera File system) créé par JEITA (Japan Electronics and Information Technology Industries Association).
- ≥Le format de fichier supporté par ce caméscope est le JPEG. (Tous les fichiers au format JPEG ne seront pas lus.)
- ≥Si un fichier hors normes est lu, le nom du dossier/fichier ne sera pas affiché.
- Le caméscope peut abîmer ou ne pas lire les données affichées ou créées par un autre appareil et un autre appareil peut abîmer ou ne pas lire les données enregistrées par ce caméscope.

# **Effacement de fichiers enregistrés sur une carte**

Les fichiers effacés ne peuvent pas être restaurés.

- ≥**Sélectionnez le mode de lecture sur carte.**
- **1 Bougez la manette vers la gauche ou la droite pour sélectionner un fichier à effacer.**

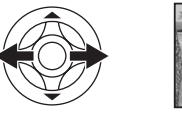

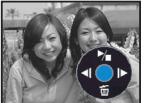

- ≥Vous pouvez sélectionner un fichier dans un affichage multi-écran. Après la sélection du fichier, appuyez sur la manette et affichez l'icône de l'opération.
- **2 Bougez la manette vers le bas pour**  sélectionner [ <del>而</del> ].

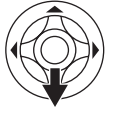

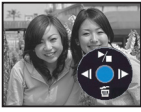

- **3 Bougez la manette vers le haut ou vers le bas afin de sélectionner [SUPPR 1 FICH] puis appuyez la.**
- **4 Lorsque le message de confirmation apparaît, sélectionnez [OUI] et appuyez sur la manette.**
	- ≥Pour arrêter l'effacement, sélectionnez [NON].

■ Pour effacer tous les fichiers

**1 Bougez la manette vers le bas pour sélectionner** [  $\tilde{m}$  ].

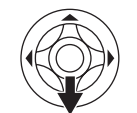

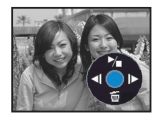

- **2 Bougez la manette vers le haut ou vers le bas afin de sélectionner [TOUS FICH.] puis appuyez la.**
- **3 Lorsque le message de confirmation apparaît, sélectionnez [OUI] et appuyez sur la manette.**
- ≥En cas de [TOUS FICH.], l'effacement peut prendre du temps s'il y a plusieurs fichiers sur la carte.
- ≥Lorsque "CARTE PLEINE" apparaît durant l'enregistrement, commutez sur le mode de lecture sur carte puis effacez les fichiers qui ne sont pas nécessaires.
- ≥S'il n'y a aucun fichier à effacer, insérez une nouvelle carte.
- ≥Si des fichiers conforment au standard DCF sont effacés, toutes les données relatives aux fichiers seront effacées.
- **Effacement de fichiers d'image fixe enregistrés sur une carte par un autre appareil**
- ≥Un fichier d'image fixe (autre que JPEG) qui ne peut pas être lu sur le caméscope peut être effacé.

# **Formatage d'une carte**

Sachez que si une carte est formatée, alors toutes les données enregistrées sur cette carte seront effacées. Sauvegardez les données importantes sur un ordinateur, etc.

- ≥**Sélectionnez le mode de lecture sur carte.**
- **1 Sélectionnez [AVANCE] >> [FORM CARTE] >> [OUI].**
- **2 Lorsque le message de confirmation est affiché, sélectionnez [OUI] et appuyez sur la manette afin de formater la carte.**

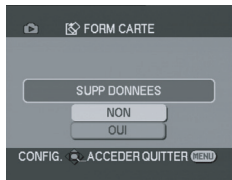

- ≥Pour arrêter le formatage, sélectionnez [NON].
- ≥Normalement il n'est pas nécessaire de formater une carte. Si un message apparaît alors que vous avez inséré et retiré la carte plusieurs fois, formatez-la.
- ≥Si la carte mémoire SD est formatée avec un autre appareil, le temps passé pour l'enregistrement peut devenir plus long. De plus, Si la carte mémoire SD est formatée avec un ordinateur, elle devient inaccessible pour le caméscope.

En pareils cas, formatez à nouveau la carte mémoire SD avec le caméscope.

● Le caméscope supporte les cartes mémoires SD formatées en FAT12 et FAT16 basés sur les spécifications de la carte mémoire SD.

# **Protection des fichiers sur une carte**

Les fichiers enregistrés sur une carte peuvent être verrouillés de façon à ce qu'ils ne soient pas effacés par erreur. (Même si les fichiers sont verrouillés, ils seront effacés si la carte est formatée.)

- ≥**Sélectionnez le mode de lecture sur carte.**
- **1 Sélectionnez [PRINCIPAL] >> [PROTEGER] >> [OUI].**
- **2 Bougez la manette pour sélectionner un fichier à verrouiller, puis appuyez-la.**

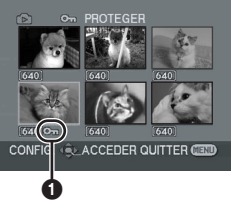

- L'indicateur [Oπ ] **1** apparaît et le fichier sélectionné est verrouillé. Appuyez sur la manette à nouveau, et le verrouillage sera annulé.
- ≥2 fichiers ou plus peuvent être verrouillés à la suite.

# ■ Pour finir les réglages

Appuyez sur la touche [MENU].

### **Écriture des données d'impression sur une carte (Paramètres DPOF)**

Vous pouvez écrire les données d'une image à être imprimée, le nombre de copie, et autre information (donnée DPOF) sur la carte.

- ≥**Sélectionnez le mode de lecture sur carte.**
- **1 Sélectionnez [AVANCE] >> [PARAM DPOF] >> [REGL].**
- **2 Bougez la manette pour sélectionner un fichier, puis appuyez-la.**

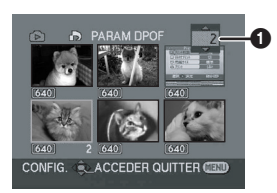

- Le nombre d'impression sélectionné à être en DPOF est affiché.
- **3 Bougez la manette vers le haut ou vers le bas afin de sélectionner le nombre d'impression, et appuyez la.**
	- ≥Vous pouvez sélectionner de 0 jusqu'à 999. (Le nombre sélectionné de copie peut être imprimé avec l'imprimante supportant le DPOF.)
	- ≥2 fichiers ou plus peuvent être sélectionnés à la suite.

### ª **Pour finir les réglages**

Appuyez sur la touche [MENU].

- ≥Le réglage DPOF fait par un autre caméscope peut ne pas être reconnu par celui-ci. Veuillez établir les réglages DPOF sur votre caméscope.
- Pour définir que toutes les images ne **soient pas imprimées**

Sélectionnez [ANN TOUT] à l'étape 1.

### ª **Qu'est-ce que DPOF?**

DPOF signifie Digital Print Order Format. Ceci permet aux informations d'impression d'être ajoutées aux images d'une carte de façon à pouvoir être utilisées par un système supportant DPOF.

# **Mode édition**

### **Enregistrement sur carte à partir d'une cassette**

Des images fixes peuvent être enregistrées sur une carte mémoire à partir de scènes déjà enregistrées sur une cassette.

- ≥**Sélectionnez le mode de lecture sur bande.**
- ≥**Insérez une bande qui est déjà enregistrée et une carte.**
- **1 Démarrez la lecture.**

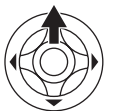

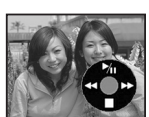

**2 Faites une pause sur la scène que vous désirez enregistrer, et appuyez sur la touche [PHOTO SHOT]**.

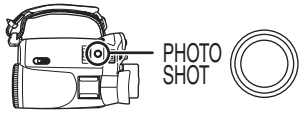

● Le son ne sera pas enregistré.

- ≥La taille des images fixes enregistrées sur une carte devient [640]. (Ce n'est pas un enregistrement d'images fixes en méga-pixels.)
- ≥Si vous appuyez sur la touche [PHOTO SHOT] sans pause, des images floues peuvent être
- enregistrées. ≥Une source DV et les images panoramiques enregistrées sur une bande ne peuvent pas être enregistrées sur une carte.

# **Copie avec un graveur DVD ou un magnétoscope (Doublage)**

Des images enregistrées par le caméscope peuvent être sauvegardées sur un DVD-RAM ou autre type de support. Référez-vous aux instructions de l'enregistreur.

- ≥**Placez une cassette enregistrée dans le caméscope, et un DVD-RAM ou cassette vierge dans l'graveur DVD ou le magnétoscope.**
- **1 Connectez le caméscope à l'enregistreur.**

### **Branchement avec le câble AV**

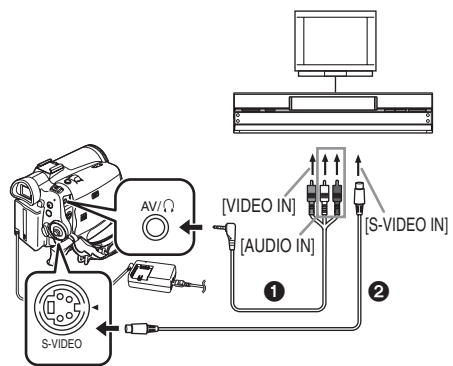

- ≥Connectez le caméscope à l'enregistreur en utilisant le câble AV $\bigcirc$ .
- ≥Si l'enregistreur possède une prise S-Vidéo, alors branchez aussi un câble S-Vidéo @ (optionnel). Cela vous permet de copier des images plus nettes.

### **Branchement avec le câble DV optionnel (Uniquement pour les appareils possédant une prise DV)**

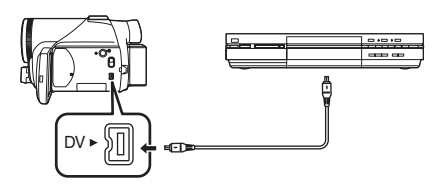

- **2 Allumez le caméscope et sélectionnez le mode de lecture sur bande.**
- **3 Sélectionnez le canal d'éntrée sur le téléviseur et l'enregistreur.**
- **4 Bougez la manette vers le haut pour sélectionner l'icône [**1**] pour démarrer la lecture.**
	- ≥L'image et le son sont reproduits.
- **5 Démarrez l'enregistrement.**
- **6 Bougez la manette vers le bas pour sélectionner l'icône [**∫**] pour arrêter la lecture.**
- **7 Arrêtez l'enregistrement.**
- ≥Pour plus d'informations, référez-vous aux instructions d'utilisation du téléviseur et de l'enregistreur.
- ≥Lorsque vous n'avez pas besoin d'indicateurs de fonctionnalités ou de l'indicateur de la date et de l'heure, appuyez sur la touche [OSD] de la télécommande pour n'avoir aucune indication. (Lorsque vous branchez le caméscope à un enregistreur avec un câble DV, ces indications peuvent ne pas apparaître.)
- **Lorsque aucune image ni son du caméscope n'est reproduit sur le téléviseur**
- ≥Vérifiez que les prises sont insérées aussi à fond que possible.
- ≥Vérifiez la prise connectée.
- ≥Lorsque aucune image n'est présentée sur le téléviseur même si réglé sur [PRINCIPAL] >>  $[JACK AV] >> [SORT/Q]$ , réglez sur  $[SORTIE]$ . (*-47-*)

### **Utilisation du câble DV pour l'enregistrement (Doublage numérique)**

En connectant un autre équipement vidéo numérique avec prise DV au caméscope en utilisant le câble DV VW-CD1E (optionnel)  $\bigcirc$ . une copie d'images de haute qualité peut être faite au format numérique.

**Seul le NV-GS75EF peut être utilisé comme un enregistreur.**

- ≥**Sélectionnez le mode de lecture sur bande. (Lecteur/enregistreur)**
- **1 Connectez le caméscope à l'équipement vidéo numérique avec un câble DV.**

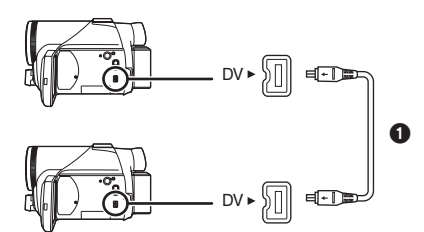

- **2 Démarrez la lecture. (Lecteur)**
- **3 Démarrez l'enregistrement. (Enregistreur)**
- **4 Arrêtez la lecture. (Lecteur)**
- ≥Ne branchez ou débranchez pas le câble DV pendant le doublage, ou il peut ne pas être terminé correctement.
- ≥Même si vous utilisez un appareil équipé de prise DV comme IEEE1394, vous pouvez ne pas être en mesure d'effectuer un doublage numérique. Pour plus d'informations, voyez les instructions de l'appareil connecté.
- ≥Indépendamment du menu de réglage de l'enregistreur, le doublage numérique est effectué de la même manière que le mode [ENR. AUDIO] de la lecture sur bande.
- ≥Les images sur l'écran de l'enregistreur peuvent être brouillée, mais cela n'affecte pas les images enregistrées.

# **Doublage audio**

Vous pouvez ajouter de la musique ou du texte sur une cassette enregistrée.

- ≥**Sélectionnez le mode de lecture sur bande.**
- **1 Insérez un microphone externe dans la prise [REMOTE/MIC] aussi à fond que possible.**

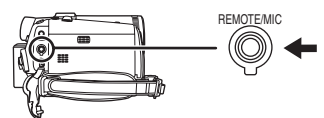

**2 Cherchez une scène à laquelle vous voulez ajouter du son, et appuyez sur la touche [**;**] de la télécommande.**

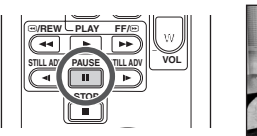

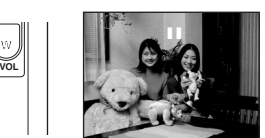

**3 Appuyez sur la touche [A.DUB] de la télécommande pour préparer le doublage audio.**

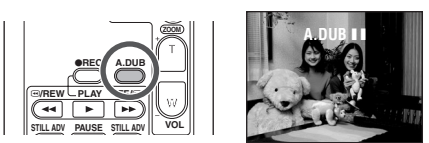

**4 Appuyez sur la touche [**;**] de la télécommande pour démarrer le doublage audio.**

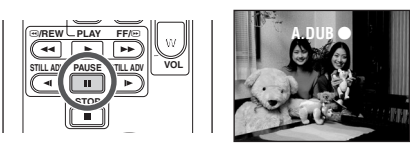

- ≥Parlez dans le microphone.
- **5 Appuyez sur la touche [**;**] de la télécommande pour arrêter le doublage audio.**

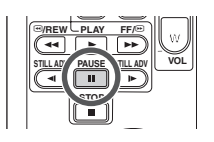

≥Si une bande a une partie non enregistrée lorsque la bande est doublée, les images et les sons peuvent être brouillés lorsque cette partie de la bande est lue.

### ■ Avant l'enregistrement avec doublage **audio**

- ≥**Sélectionnez le mode d'enregistrement sur bande.**
- ●Lorsque vous désirez conserver les sons originaux pris durant l'enregistrement, sélectionnez [CONFIG.] >> [ENR. AUDIO] >> [12 bits] pour prendre des images. (Lorsque [16 bits] est sélectionné, les sons pris durant l'enregistrement seront effacés par le doublage audio.)
- ≥Sélectionnez [PRINCIPAL] >> [VITESSE ENR] >> [SP] pour prendre des images.

### ª **Lecture de la piste sonore enregistrée avec la fonction de doublage audio**

Vous pouvez choisir entre le son enregistré par doublage audio et le son original.

Sélectionnez [CONFIG.] >> [AUDIO 12 bits] >> [ST2] ou [MIX].

- [ST1]: Ne lit que le son original.
- [ST2]: Ne lit que le son ajouté par doublage audio.
- [MIX]: Lit simultanément le son original et le son ajouté par doublage audio.

#### **Doublage audio tout en écoutant un son préenregistré**

≥Pendant une pause du doublage audio, sélectionnez [AUDIO 12 bits] dans le sousmenu [CONFIG.] sur [ST2] et vous pouvez contrôler le son préenregistré.

### **Impression des images par branchement direct de l'imprimante (PictBridge)**

Pour imprimer des images en branchant directement le caméscope à l'imprimante, utilisez une imprimante compatible avec PictBridge. (Lisez les instructions d'utilisation de l'imprimante.)

- ≥**Insérez une carte et sélectionnez le mode de lecture sur carte.**
- **1 Connectez le caméscope à l'imprimante avec le câble USB fourni**.

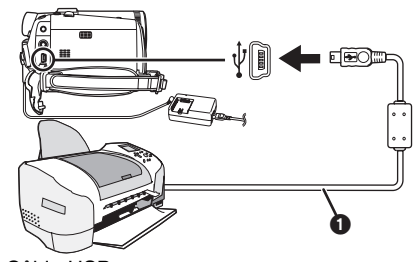

**O** Câble USB

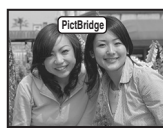

≥L'indicateur [PictBridge] apparaît à l'écran du caméscope.

(Lorsque l'imprimante est en cours de reconnaissance, l'indicateur [PictBridge] clignote.)

- ≥Lorsque aucune carte n'est insérée dans le caméscope, l'indicateur [PictBridge] n'apparaît pas. (Vous ne pouvez imprimer aucune image.)
- ≥Lorsque le caméscope et l'imprimante ne sont pas connectés correctement, l'indicateur [PictBridge] reste clignotant. (Il clignotera pendant près de 1 minute.) Branchez le câble ou vérifiez l'imprimante.
- ≥Nous recommandons l'utilisation de l'adaptateur CA comme source d'énergie.
- ≥Lorsque les images sont affichées en multi écran, elles ne peuvent pas être imprimées.
- **2 Sélectionnez [IMPR. UNIQUE] ou [IMPR. DPOF].**
	- ≥S'il n'y aucun fichier avec un réglage DPOF, vous ne pouvez pas sélectionner [IMPR. DPOF].
	- ≥Lorsque vous sélectionnez [IMPR. DPOF] pour l'impression, réglez le nombre d'impression dans les paramètres DPOF.
- ≥Lorsque [IMPR. DPOF] est sélectionné, imprimez après avoir déterminé la taille du papier.
- **3 Bougez la manette vers la gauche ou la droite pour sélectionner l'image désirée, puis appuyez-la.**

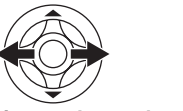

- **4 Sélectionnez le nombre d'impression désiré.**
	- ≥Vous pouvez sélectionner jusqu'à 9 impressions.
- **5 Sélectionnez le réglage de l'impression de la date.**
	- ≥Si l'imprimante n'est pas capable d'imprimer la date, ce réglage n'est pas disponible.
- **6 Sélectionnez la taille du papier.**
- [STANDARD]: Taille spécifique à l'imprimante  $[10\times13]$
- $[13\times18]$
- $[10\times15]$

[A4]

- Vous ne pouvez pas sélectionner une taille de papier qui n'est pas supportée par l'imprimante.
- **7 Sélectionnez [IMPRESSION.] >> [OUI] pour démarrer l'impression.**

#### ■ Lorsque vous arrêtez une impression **en cours**

Bougez la manette vers le bas.

- ≥Évitez les opérations suivantes durant l'impression. Ces opérations rendent indisponible l'impression appropriée.
	- ≥Débranchement du câble USB
	- ≥Retrait de la carte
	- ≥Commutation de la molette de sélection de mode
	- Mise hors tension
- Contrôle des paramètres de la taille du papier, de la qualité d'impression, etc. de l'imprimante.
- ≥Vous ne pouvez pas imprimer les images qui ne sont pas lues par le caméscope.
- Lorsque le caméscope et l'imprimante sont connectés en mode d'enregistrement/lecture sur la bande, l'indicateur [ $\triangleq$  WEB] ou [ $\square$  WEB] peut apparaître sur l'écran LCD. Cependant, les images ne peuvent pas être imprimées.

### **Menu**

### **Liste de menu**

Les figures et illustrations du menu sont présentées pour une meilleure compréhension des explications, et en effet elles sont différentes des indications réelles du menu.

### **E MENU D'ENREGISTREMENT SUR BANDE]**

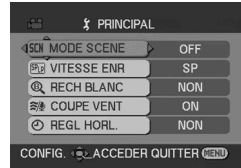

**1) [PRINCIPAL] [MODE SCENE]** *-30-* **[VITESSE ENR]** *-20-* **[RECH BLANC]** *-22-* **[COUPE VENT]** *-28-* **[REGL HORL.]** *-16-*

**2) [AVANCE] [QUALITE IMAGE]** *-23-* **[STAB NUM]** *-29-* **[CINEMA]** *-28-* **[FONCT. USB] (Référez-vous aux instructions d'utilisation pour la connexion PC.) [ZOOM NUM.]** *-24-* **[ZOOM MIC]** *-24-* **[DATE/HEURE]** *-46-* **[REGL INIT]** *-47-*

**3) [CONFIG.] [FONDU COUL]** *-27-* **[ENR. AUDIO]** *-46-* **[TEMOIN ENR.]** *-46-* **[AFFICHAGE]** *-46-* **[TELECOM.]** *-18-* **[BIP]** *-46-* **[REGL LCD]** *-17-* **[REGL VISEUR]** *-17-* **[MODE DEMO]** *-47-* **[JACK AV]** *-47-* **[ECONOMIS.]** *-46-*

**4) [LANGUAGE]** *-15-*

# **E EXECUTE IN ENCYCLE COOPERE**

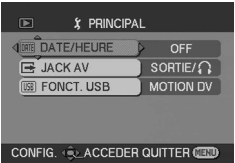

**1) [PRINCIPAL] [DATE/HEURE]** *-46-* **[JACK AV]** *-47-* **[FONCT. USB] (Référez-vous aux instructions d'utilisation pour la connexion PC.)**

**2) [AVANCE] [ENR DATA]** *-47-* **[QUALITE IMAGE]** *-23-* **[REPETER LEC]** *-34-*

**3) [CONFIG.] [AUDIO 12 bits]** *-42-* **[SORTIE AUDIO]** *-47-* **[AFFICHAGE]** *-46-* **[TELECOM.]** *-18-* **[REGL LCD]** *-17-* **[REGL VISEUR]** *-17-* **[ECONOMIS.]** *-46-*

**4) [LANGUAGE]** *-15-*

### **<sup>1</sup> O IMENU D'ENREGISTREMENT SUR CARTE]**

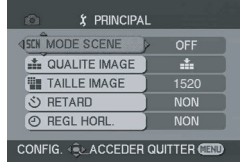

**1) [PRINCIPAL] [MODE SCENE]** *-30-* **[QUALITE IMAGE]** *-23-* **[TAILLE IMAGE]** *-23-* **[RETARD]** *-28-* **[REGL HORL.]** *-16-*

**2) [AVANCE] [RAFALE]** *-29-* **[EFF. DIAPH]** *-23-* **[DATE/HEURE]** *-46-* **[REGL INIT]** *-47-*

**3) [CONFIG.] [TEMOIN ENR.]** *-46-* **[AFFICHAGE]** *-46-* **[TELECOM.]** *-18-* **[BIP]** *-46-* **[REGL LCD]** *-17-* **[REGL VISEUR]** *-17-* **[ECONOMIS.]** *-46-*

**4) [LANGUAGE]** *-15-*

### $\blacksquare$  $\blacksquare$  [MENU DE LECTURE SUR CARTE]

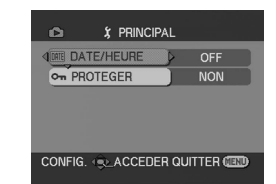

**1) [PRINCIPAL] [DATE/HEURE]** *-46-* **[PROTEGER]** *-38-*

**2) [AVANCE] [PARAM DPOF]** *-39-* **[FORM CARTE]** *-38-*

**3) [CONFIG.] [AFFICHAGE]** *-46-* **[TELECOM.]** *-18-* **[REGL LCD]** *-17-* **[REGL VISEUR]** *-17-* **[ECONOMIS.]** *-46-*

**4) [LANGUAGE]** *-15-*

# **Menus liés à la prise de photos**

# ª **[DATE/HEURE]**

Ceci commute entre l'indicateur de date et celui de l'heure.

- ≥Le caméscope enregistre automatiquement la date et l'heure de l'image prise sur la bande.
- ≥Vous pouvez également montrer ou changer l'indicateur de la date/heure en appuyant de façon répétée sur la touche [DATE/TIME] de la télécommande.

### $\blacksquare$  **[ENR. AUDIO]**

Commute les systèmes d'enregistrement sonores (PCM audio).

- [12 bits]: Enregistrements sonores en "12 bits 32 kHz 4 pistes". (Les signaux sonores originaux peuvent être conservés après que les autres signaux sonores soient doublés.)
- [16 bits]: Enregistrements sonores en "16 bits 48 kHz 2 pistes". Le son peut être enregistré en haute qualité. (Si les signaux sonores sont doublés, alors les signaux sonores originaux seront effacés.)

# ª **[TEMOIN ENR.]**

Sélectionnez [ON] et cela allume le voyant d'enregistrement pendant l'enregistrement, ce qui indique que l'enregistrement est en cours. Sélectionnez [OFF] et ainsi le voyant ne s'allumera pas même si l'enregistrement est en cours.

# ª **[AFFICHAGE]**

Sélectionnez [ON] et le mode d'affichage peut être commuté sur toutes les fonctions. Sélectionnez [OFF] et il peut être commuté sur un affichage minimum.

# ª **[BIP]**

Sélectionnez [ON] et des bips de confirmation/ alarme seront émis comme suit.

- 1 bip
- Lorsque vous démarrez un enregistrement
- ≥Lorsque vous allumez l'appareil 2 bips

≥Lorsque vous mettez l'enregistrement en pause 2 bips 4 fois

≥Lorsqu'une cassette qui a la languette de prévention d'effacement placée sur [SAVE] est insérée, que de la condensation survient, et à d'autres occasions. Contrôlez la phrase affichée à l'écran.

# **E [ECONOMIS.]**<br>[OFF]: Lorso

- Lorsque environ 5 minutes sont passées sans aucune opération, le mode veille s'opérera automatiquement. En mode veille, [II] clignote et cela prend plus de temps que d'habitude de démarrer un enregistrement après que vous ayez appuyé sur la touche d'enregistrement marche/arrêt.
- [5 MINUTES]:Lorsque environ 5 minutes sont passées sans aucune opération, le caméscope s'éteint automatiquement pour protéger la bande ou pour éviter un épuisement de la batterie. Lorsque vous utilisez le caméscope, allumez-le à nouveau.
- ≥Dans les cas suivant, l'alimentation ne se coupe pas même lorsque vous réglez [ECONOMIS.] >> [5 MINUTES].
	- ≥Lors du branchement à une prise c.a. (En utilisant l'adaptateur c.a.)
	- ≥Lors du branchement du câble USB ou du câble DV à un ordinateur ou à un autre appareil
	- En mode PC

# **Menus liés à la lecture**

# $\blacksquare$  [JACK AV]

Ceci commute parmi les réglages de sortie de la prise AV/casque.

- $[SORT/\Omega]$ : Commute automatiquement entre la sortie AV et casque.
- [SORTIE]: Utilisez ce réglage lorsque l'image ou le son n'est pas diffusé correctement en  $[SORT/\Omega]$ .
- ≥Lorsque vous utilisez le casque, sélectionnez [CONFIG.] ou [PRINCIPAL] >> [JACK AV] >> [SORT/ $\Omega$ ]. Si vous sélectionnez [SORTIE], vous pouvez entendre des bruits sur le côté droit.

# ª **[ENR DATA]**

Sélectionnez [ON] et les réglages (vitesse d'obturation, valeurs diaphragme/gain, et réglage de la balance des blancs (*-31-*), etc.) utilisés pendant les enregistrements sont affichés pendant la lecture.

- ≥Lorsque le commutateur [AUTO/MANUAL/ FOCUS] est placé sur [AUTO], l'indicateur [AUTO] apparaîtra.
- ≥Lorsqu'il n'y a aucune donnée, [---] apparaît à l'affichage.
- ≥Si les données du caméscope sont lues par un autre appareil, l'information des paramètres n'est quelquefois pas affichée normalement.

# ª **[SORTIE AUDIO]**

Ceci commute le son qui doit être lu. [STEREO]: Son stéréo (son principal et son secondaire)

- [G]: Son canal gauche (son principal)
- [D]: Son canal droit (son secondaire)

# **Autres menus**

### $\blacksquare$  **[REGL INIT]**

Lorsqu'un menu ne peut pas être sélectionné selon une combinaison de fonctions, sélectionnez [OUI] pour remettre les réglages du menu dans les conditions initiales du moment de l'achat. (En ce qui concerne la langue il n'est pas possible de revenir aux conditions initiales du moment de l'achat.)

# ª **[MODE DEMO]**

Si vous sélectionnez [MODE DEMO] >> [ON] sans avoir inséré de cassette ou de carte, le caméscope est automatiquement réglé sur le mode démonstration pour présenter ses fonctions. Si une touche est appuyée ou utilisée, le mode démonstration est annulé. Si aucune opération n'est effectuée durant environ 10 minutes, le mode démonstration démarrera automatiquement. Pour terminer le mode démonstration, insérez une cassette ou une carte, ou sélectionnez [MODE DEMO] >> [OFF]. Pour une utilisation normale, mettez cette fonction sur [OFF].

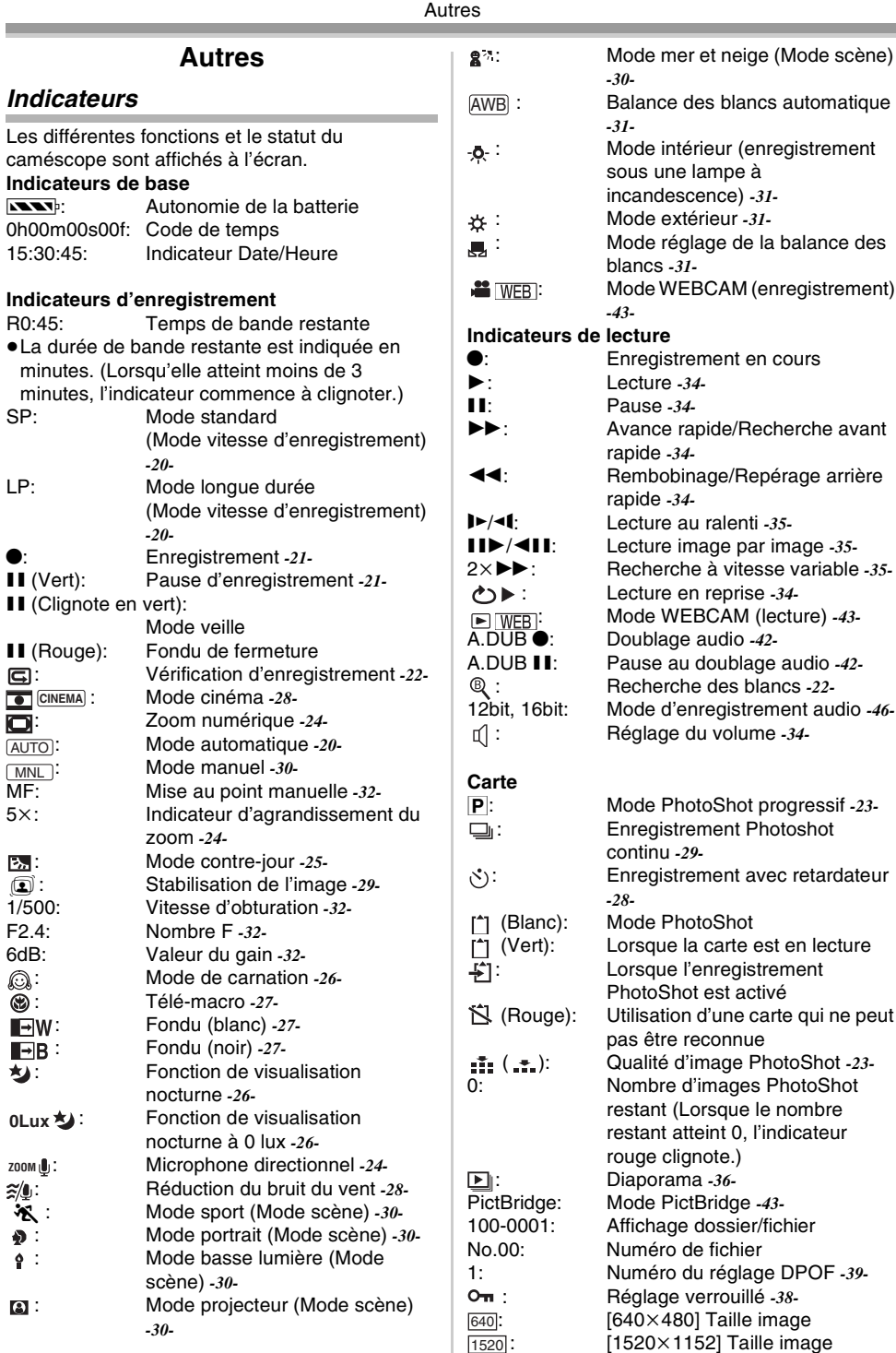

audio -42-

d'une carte qui ne peut

≥Pour les images qui ne sont pas enregistrées avec le caméscope, la taille affichée est déterminée comme suit selon le nombre de pixels horizontaux.

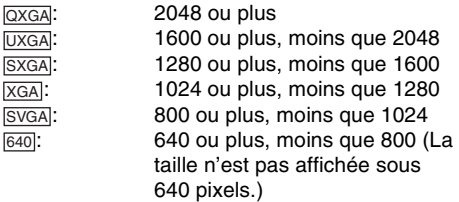

# **Indicateurs d'avertissement/alarme**

Si un des indicateurs suivants s'allume ou clignote, veuillez vérifier le caméscope. **Indicateurs de confirmation**

### Y: Une cassette avec la languette de prévention d'effacement accidentel placée sur [SAVE] est insérée.

Pas de cassette insérée.

 $\mathbb{E}$  -1 $\mathbb{E}$ 

La batterie incorporée est faible. *-16-*

- °: L'indicateur d'avertissement/alarme apparaît lorsque vous vous enregistrez vous-même. Tournez l'écran LCD vers le viseur et contrôlez l'indicateur d'avertissement/alarme.
- : Aucune carte n'est insérée.

REMOTE:

Un mode de télécommande incorrect est sélectionné. *-19-*

ಣಾEND:

La bande arrive à la fin durant l'enregistrement.

:: Les têtes vidéo sont sales. *-56-*

#### **Indications textuelles**

#### **4DETECTION CONDENS.**/A EJECTION BANDE:

De la condensation s'est formée. Sortez la cassette et attendez un instant. Cela prend un peu de temps pour ouvrir le support de cassette, mais ceci n'est pas un mauvais fonctionnement. *-55-*

#### BATTERIE FAIBLE:

La batterie est faible. Rechargez-la. *-9-* BANDE NON INSEREE:

Aucune bande n'est insérée. *-11-*

FIN DE BANDE:

La bande arrive à la fin durant l'enregistrement.

VERIF LANGUETTE ENR.:

Vous essayez d'enregistrer des images sur une bande qui a la languette de prévention

d'effacement accidentel placée sur la position [SAVE].

Vous essayez de faire un doublage audio ou un doublage numérique sur une bande qui a la languette de prévention d'effacement accidentel placée sur la position [SAVE].

VERIFIEZ TELECOMMANDE:

Un mode incorrect de télécommande a été sélectionné. Cela est affiché uniquement lors de la première opération de la télécommande après la mise sous tension. *-19-*

### BANDE ILLISIBLE (AUTRE FORMAT):

Vous essayez de lire une partie de bande qui a été enregistrée avec un système de télévision différent. Cette cassette est incompatible.

CARTE ILLISIBLE:

Vous essayez de lire des données qui ne sont pas compatibles avec ce caméscope.

DOUBL. AUDIO IMPOSS. (ENREGISTRE EN LP):

Le doublage audio ne peut pas être effectué parce que l'enregistrement original a été effectué en mode LP.

DOUBL. AUDIO IMPOSS.:

Vous essayez de doubler le son sur une cassette non enregistrable.

COPIE INTERDITE:

Les images ne peuvent pas être enregistrées correctement parce que le support est protégé par une protection de copie.

#### ERREUR CARTE:

Cette carte n'est pas compatible avec ce caméscope.

Vous essayez de formater une carte défectueuse.

Il s'affiche, lorsque vous essayez d'insérer une carte incompatible dans la fente de la carte.

#### AUCUNE CARTE:

Aucune carte n'est insérée.

#### CARTE PLEINE:

La carte n'a plus suffisamment de mémoire. Sélectionnez le mode de lecture sur carte et effacez les fichiers qui ne sont pas nécessaires.

AUCUNE DONNEE:

Il n'y a aucun fichier sur la carte.

#### FICHIER BLOQUE:

Vous essayez d'enregistrer des fichiers protégés.

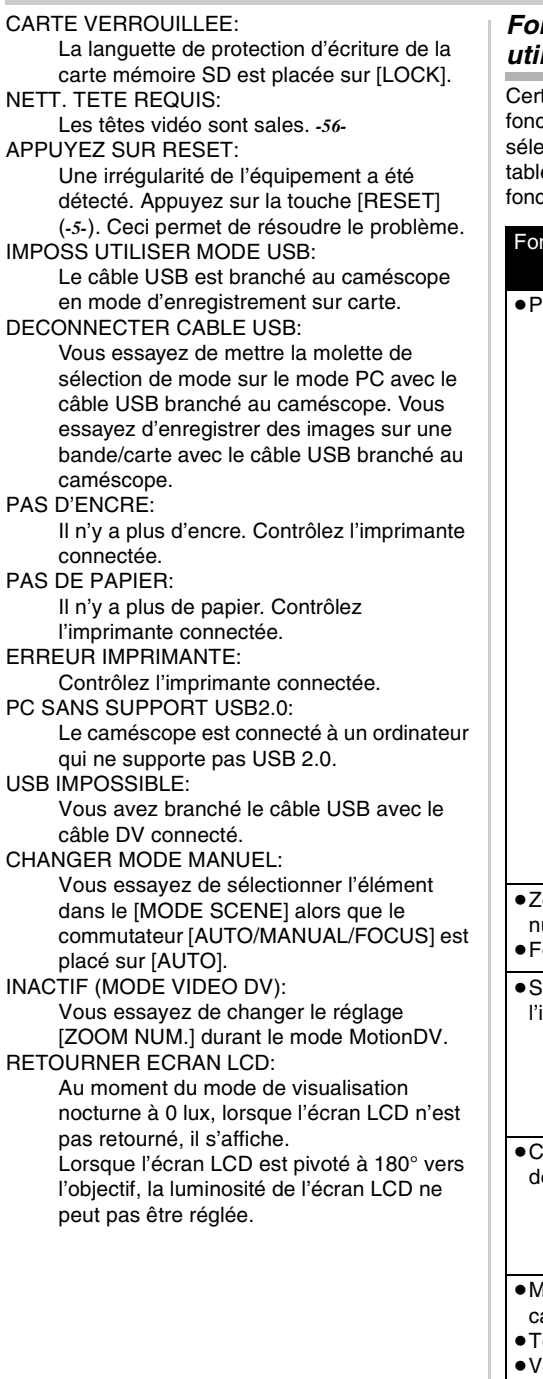

# **Fonctions qui ne peuvent pas être utilisées simultanément**

taines fonctions du caméscope ne ctionnent pas ou ne peuvent pas être ectionnées à cause de leurs spécifications. Le leau ci-dessous montre des exemples de ctions réduites par les conditions.

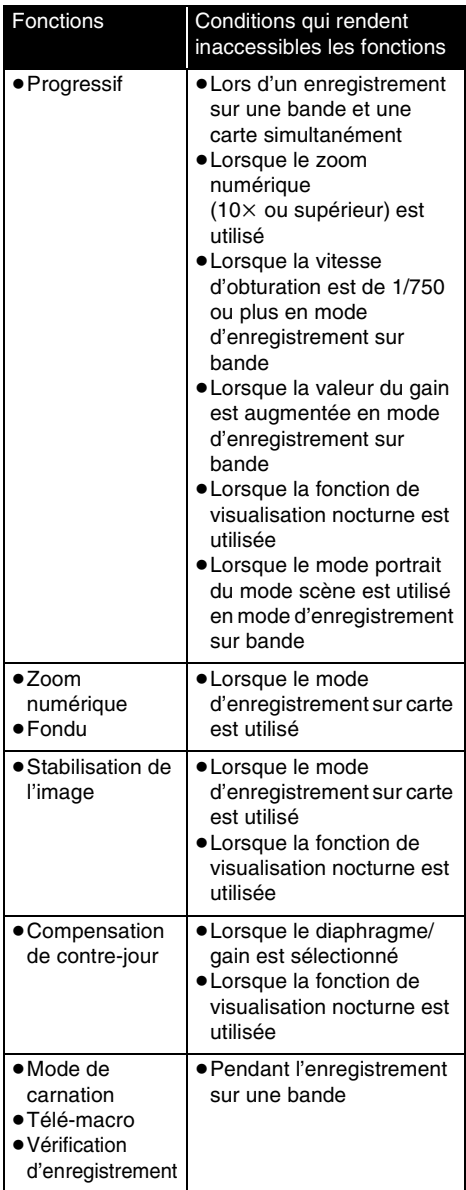

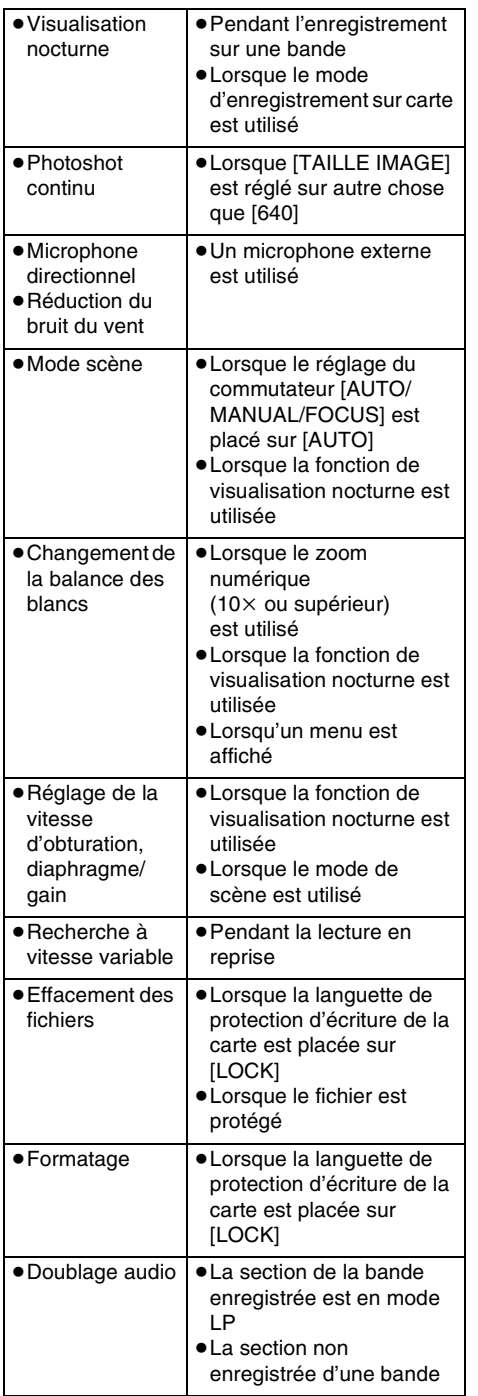

# **Avant la demande de réparation (Problèmes et solutions)**

#### **Alimentation/Boîtier**

- **1: Le caméscope ne peut pas être allumé.**
- Est-ce que la batterie est chargée? Utilisez une batterie complètement chargée.
- Le circuit de protection de la batterie a pu être utilisé. Fixez la batterie à l'adaptateur CA pendant 5 à 10 secondes. Si le caméscope ne peut toujours pas être utilisé, la batterie est défectueuse.
- **2: Le caméscope s'éteint automatiquement.**
- Si vous placez [ECONOMIS.] sur [5 MINUTES] et que vous n'utilisez pas le caméscope pendant 5 minutes d'affilée, l'alimentation se coupera automatiquement pour la protection de la bande et l'économie d'énergie. Pour revenir à l'enregistrement, mettez l'interrupteur [OFF/ ON] sur [OFF]. Puis mettez-le sur [ON] à nouveau. (*-46-*)
- **3: Le caméscope ne reste pas allumé assez longtemps.**
- Est-ce que la batterie est faible? Si l'indicateur d'autonomie de la batterie clignote ou si le message "BATTERIE FAIBLE" est affiché, la batterie est déchargée. Chargez la batterie ou fixez une batterie complètement chargée. (*-9-*)
- De la condensation est-elle apparue? Lorsque vous transportez le caméscope d'un endroit froid vers un endroit chaud, de la condensation peut se créer en intérieur. Dans ce cas, l'alimentation se coupe automatiquement, mettant hors service toutes les opérations sauf la sortie de la cassette. Attendez jusqu'à ce que l'indicateur de condensation disparaisse. (*-55-*)
- **4: La batterie se décharge rapidement.**
- Est-ce que la batterie est complètement chargée? Chargez-la avec l'adaptateur CA. (*-9-*)
- Utilisez-vous la batterie dans un endroit très froid? La batterie est affectée par la température ambiante. Dans les endroits froids, le temps d'utilisation de la batterie devient plus court.
- Est-ce que la batterie est hors d'usage? La batterie a une vie limitée. Si le temps d'utilisation est encore trop court même après que la batterie soit complètement chargée, selon l'utilisation, la batterie est hors d'usage et ne peut être utilisée plus longtemps.
- **5: Le caméscope ne peut pas être utilisé bien qu'il soit sous tension.**

#### **Le caméscope ne fonctionne pas normalement.**

• Retirez la cassette et appuyez sur la touche [RESET]. (*-54-*) Si les conditions normales ne sont toujours pas restaurées, coupez l'alimentation. Puis, environ 1 minute plus tard, rallumez à nouveau. (L'exécution de l'opération ci-dessus lorsque le voyant d'accès est allumé peut détruire les données sur une carte.)

#### **6: La cassette ne peut pas être retirée.**

- Est-ce que le voyant d'alimentation s'allume lors de l'ouverture du couvercle de la cassette? (*-13-*) Assurez-vous que la batterie et l'adaptateur CA sont correctement branchés. (*-9-*)
- Est-ce que la batterie utilisée est déchargée? Chargez la batterie et retirez la cassette.
- Fermez le couvercle de la cassette complètement, et ouvrez-le à nouveau complètement. (*-11-*)
- **7: Aucune opération autre que le retrait de la cassette ne peut être effectuée.**
- Est-ce que de la condensation est apparue? Attendez jusqu'à ce que l'indicateur de condensation disparaisse. (*-55-*)
- **8: La télécommande ne fonctionne pas.**
- Est-ce que la pile de type bouton de la télécommande est déchargée? Remplacez-la par une nouvelle pile de type bouton. (*-18-*)
- Est-ce que le réglage de la télécommande est correct? Si le réglage de la télécommande n'est pas en accord avec le réglage [TELECOM.] du caméscope, la télécommande ne fonctionne pas. (*-18-*)

### **Enregistrement**

- **1: L'enregistrement ne démarre pas bien que le caméscope soit sous tension et que la cassette soit correctement insérée.**
- Est-ce que la languette de prévention d'effacement accidentel est ouverte? Si elle est ouverte (placée sur [SAVE]), l'enregistrement ne peut pas être effectué. (*-12-*)
- Est-ce que la bande arrive à la fin? Insérez une nouvelle cassette.
- Est-ce que le mode d'enregistrement est sélectionné? Pendant le mode de lecture, l'enregistrement ne peut pas être effectué. (*-20-*)
- Est-ce que de la condensation est apparue? Aucune opération autre que le retrait de la cassette ne peut être effectuée lorsque survient de la condensation. Attendez jusqu'à ce que l'indicateur de condensation disparaisse. (*-55-*)

• Est-ce que le couvercle de la cassette est ouvert? Si le couvercle est ouvert, le caméscope peut ne pas fonctionner normalement. Fermez le couvercle de la cassette. (*-11-*)

#### **2: L'écran a soudainement changé.**

- Est-ce que la démonstration a démarré? En mode d'enregistrement sur bande, si vous sélectionnez [MODE DEMO] >> [ON] sans insérer de cassette ou de carte, la démonstration démarre. Pour une utilisation normale, placez cette fonction sur [OFF]. (*-47-*)
- **3: Une cassette ne peut pas être insérée.**
- Est-ce que de la condensation est apparue? Attendez jusqu'à ce que l'indicateur de condensation disparaisse.
- **4: La mise au point automatique ne fonctionne pas.**
- Est-ce que le mode de mise au point manuelle est sélectionné? Si le mode de mise au point automatique est sélectionné, la mise au point est automatiquement effectuée.
- Il y a certains sujets et environnements d'enregistrement pour lesquels la mise au point automatique ne fonctionne pas correctement. (*-60-*) Dans ce cas, utilisez le mode de mise au point manuelle pour régler la mise au point. (*-32-*)
- Est-ce que la fonction de visualisation nocturne est sélectionnée? Lorsque la fonction de visualisation nocturne est utilisée, la mise au point change pour le mode manuel.

#### **Indicateurs**

- **1: Une phrase est affichée en rouge ou en jaune au centre de l'écran.**
- Lisez le contenu et agissez en conséquence. (*-49-*)
- **2: Le code de temps devient inexact.**
- 0 Le compteur de l'indicateur de code de temps peut ne pas être constant en lecture au ralenti inversée, mais ce n'est pas un mauvais fonctionnement.
- **3: L'indicateur de temps de bande restante disparaît.**
- L'indicateur de temps de bande restante peut disparaître temporairement durant la lecture image par image ou autre opération. Si vous continuez avec un enregistrement ou une lecture ordinaire, l'indicateur sera restauré.

#### **4: L'indicateur de temps de bande restante ne correspond pas avec le temps de bande restante réel.**

- Si des scènes de moins de 15 secondes sont enregistrées en continu, le temps de bande restante ne peut pas être correctement affiché.
- Dans certains cas, l'indicateur de temps de bande restante peut afficher un temps de bande restante qui est de 2 à 3 minutes plus court que le temps de bande restante réel.
- **5: Un indicateur de fonctions comme un indicateur de mode, l'indicateur de temps de bande restante, ou l'indicateur de code de temps n'est pas affiché.**
- Si vous sélectionnez [CONFIG.] >> [AFFICHAGE] >> [OFF], les indications autres que les conditions de marche de la bande. avertissement, et indicateur de la date disparaisse.

### **Lecture (Son)**

- **1: Le son n'est pas lu par les haut-parleurs incorporés du caméscope ou le casque.**
- 0 Est-ce que le volume est trop bas? Pendant la lecture, appuyez sur le levier  $[-\blacksquare NOL+]$ pour afficher l'indicateur de volume et réglez-le. (*-34-*)
- **2: Des sons différents sont reproduits en même temps.**
- Avez-vous sélectionné [CONFIG.] >> [AUDIO 12 bits] >> [MIX]? Si vous sélectionnez [ENR. AUDIO] >> [12 bits] et le doublage audio d'une bande enregistrée, vous pouvez entendre le son de l'enregistrement et le son doublé en même temps. Pour entendre les sons séparément, sélectionnez [ST1] ou [ST2]. (*-42-*)
- Avez-vous sélectionné [CONFIG.] >> [SORTIE AUDIO] >> [STEREO] et reproduit une image contenant le son principal et le son secondaire? Sélectionnez [G] pour entendre le son principal, et sélectionnez [D] pour entendre le son secondaire. (*-47-*)
- **3: Le doublage audio ne peut pas être effectué.**
- Est-ce que la languette de prévention d'effacement accidentel de la cassette est ouverte? Si elle est ouverte (placée sur [SAVE]), le doublage audio ne peut pas être effectué. (*-12-*)
- Avez-vous essayé d'éditer une partie de bande qui était enregistrée en mode LP? Le mode LP ne permet pas le doublage audio. (*-20-*)
- **4: Le son original a été effacé lorsque le doublage a été effectué.**
- Si vous effectuez un doublage audio sur un enregistrement fait en mode [16 bits], le son original sera effacé. Si vous désirez préserver le son original, assurez-vous de sélectionner le mode [12 bits] pendant l'enregistrement.
- **5: Les sons ne peuvent pas être lus.**
- Bien qu'une cassette sans doublage audio soit lue, avez-vous sélectionné [CONFIG.] >> [AUDIO 12 bits] >> [ST2]? Pour lire une cassette sans doublage audio, sélectionnez [AUDIO 12 bits] >> [ST1]. (*-42-*)
- Est-ce que la fonction de recherche à vitesse variable est utilisée? Appuyez sur la touche [VAR. SEARCH] de la télécommande pour annuler la fonction de recherche à vitesse variable. (*-35-*)
- **6: Des parasites sonores sont entendus du coté droit du casque audio.**
- Avez-vous sélectionné [PRINCIPAL] >> [JACK AV] >> [SORTIE]? Lorsque vous utilisez le casque, sélectionnez  $[SORT/\Omega]$ .

#### **Lecture (Images)**

- **1: L'effet mosaïque apparaît sur les images durant la recherche avant et arrière rapide.**
- Ce phénomène est caractéristique des systèmes vidéo numériques. Cela n'est pas un mauvais fonctionnement.
- **2: Des rayures horizontales apparaissent sur les images durant la recherche avant et arrière rapide.**
- Des rayures horizontales peuvent apparaître selon la scène, mais cela n'est pas un mauvais fonctionnement.
- **3: Bien que le caméscope soit correctement branché au téléviseur, la lecture des images ne peut pas être vue.**
- Avez-vous sélectionné l'entrée vidéo sur le téléviseur? Veuillez lire les instructions d'utilisation de votre téléviseur et sélectionnez le canal qui correspond à l'entrée des prises utilisées pour la connexion.
- **4: La lecture des images n'est pas nette.**
- Est-ce que les têtes du caméscope sont sales? Si les têtes sont sales, la lecture des images ne peut pas être nette. Nettoyez les têtes en employant un nettoyeur de tête pour vidéo numérique (optionnel). (*-56-*)
- Si la prise pour le câble AV est salie, des parasites peuvent apparaître à l'écran. Essuyez les saletés de la prise avec un chiffon doux, puis branchez le câble à la prise AV.
- Est-ce qu'une image contenant un signal de protection de droit d'auteur (protection de

copie) est enregistrée? Lorsqu'une image protégée est lue par le caméscope, l'effet mosaïque apparaît sur l'image.

#### **Carte**

- **1: Les images enregistrées ne sont pas nettes.**
- Avez-vous sélectionné [PRINCIPAL] >>  $[QUALITE IMAGE] >> [I + 1]$ ? Si l'enregistrement est fait avec ceci placé sur  $[$   $\div$  1. les images avant de fins détails peuvent inclure un effet mosaïque. Sélectionnez [QUALITE IMAGE] >> [ $\frac{1}{2}$ ]. (-23-)
- **2: Un fichier enregistré sur une carte ne peut pas être effacé.**
- Est-ce que le fichier est protégé? Les fichiers protégés ne peuvent pas être effacés. (*-38-*)
- Pour la carte mémoire SD, si sa languette de protection d'écriture est placée sur [LOCK], alors l'effacement est impossible. (*-12-*)
- **3: Les images en lecture PhotoShot ne semblent pas normales.**
- L'image peut être endommagée. Afin d'éviter de perdre des fichiers images, la sauvegarde sur une cassette ou un ordinateur est recommandée.
- **4: Même si une carte est formatée, elle ne peut pas être utilisée.**
- Le caméscope ou la carte peut être endommagé. Veuillez consulter votre revendeur.
- **5: Pendant la lecture, [CARTE ILLISIBLE] est affiché.**
- Soit que l'image est enregistrée dans un format différent, soit que les données sont endommagées.

#### **Autres**

- **1: L'indicateur disparaît, l'écran est gelé, ou aucune opération ne peut être effectuée.**
- Coupez l'alimentation du caméscope. Si l'alimentation ne peut pas être coupée, appuyez sur la touche [RESET], ou enlevez la batterie ou l'adaptateur CA puis re-fixez-la. Après cela, mettez sous tension à nouveau. Si les opérations normales ne sont toujours pas restaurées, débranchez l'alimentation connectée, et consultez le revendeur qui vous a fourni le caméscope.
- **2: "APPUYEZ SUR RESET" est affiché.**
- Une irrégularité dans le caméscope a été automatiquement détectée. Enlevez la cassette ou la carte pour la protection des

données et appuyez sur la touche [RESET] avec la pointe A. Le caméscope sera activé.

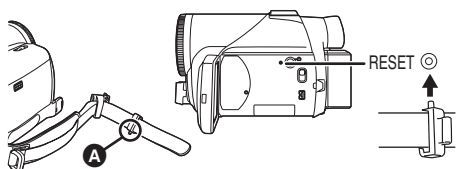

- Si vous n'appuyez pas sur la touche [RESET], l'alimentation du caméscope se coupera automatiquement environ 1 minute plus tard.
- Même après avoir appuyé sur la touche [RESET], l'indicateur peut encore apparaître de façon répétée. Dans ce cas, le caméscope a besoin de réparation. Débranchez l'alimentation connectée, et consultez le revendeur qui vous a fourni le caméscope. N'essayez pas de réparer l'appareil vousmême.
- **3: Même s'il est branché avec un câble USB le caméscope n'est pas reconnu par l'ordinateur.**
- Est-ce que le pilote USB est installé? Pour plus d'informations, référez-vous aux instructions d'utilisation pour la connexion PC (volume séparé).
- **4: Lorsque le câble USB est débranché, un message d'erreur apparaîtra sur l'ordinateur.**
- Pour débrancher le câble USB en sécurité, double-cliquez sur l'icône [ ] dans la barre d'outils et suivez les instructions à l'écran.
- **5: Mauvais fonctionnement du caméscope en édition, lors de la copie d'un équipement vidéo numérique, ou l'utilisation de "MotionDV STUDIO 5.3E LE for DV".**
- Si une bande est enregistrée en plusieurs modes tel que SP et LP (mode d'enregistrement), 12bit et 16bit (mode d'enregistrement son), normal et écran panoramique, parties enregistrées et non enregistrées, le caméscope peut mal fonctionner sur un point où les modes commutent. Lorsque vous éditez, n'enregistrez pas en plusieurs modes.
- **6: L'indicateur d'avertissement/alarme [**°**] apparaît lorsque le caméscope est utilisé en mode WEBCAM.**
- Avez-vous appuyé sur la touche de menu ou sur la touche marche/arrêt d'enregistrement? Vous ne pouvez pas utiliser le menu ou enregistrer sur la bande/carte en mode WEBCAM.
- Est-ce que le réglage de la télécommande est correct?
- Avez-vous essayé de lire une bande sans l'insérer? Insérez une bande.
- Avez-vous essayé de lire une bande ayant une protection de droits d'auteur (protection de copie)? Les images de la bande avec une protection de droits d'auteur (protection de copie) ne peuvent pas être affichées sur un ordinateur. (Le son de la bande peut être diffusé.)
- Est-ce que le pilote vidéo stream est installé? Pour plus de détails, référez vous au manuel d'utilisation de la connexion PC.

# **Précautions à prendre**

#### ■ **À propos de la condensation**

Si vous allumez le caméscope alors qu'il y a de la condensation sur la tête ou la bande, l'indicateur de condensation  $\lceil \blacktriangle \rceil$  (jaune ou rouge) dans le viseur ou sur l'écran LCD et le message

[**4**] DETECTION CONDENS.] ou [**4**] EJECTION BANDE] (seulement lorsque la cassette est insérée) apparaissent. Dans ce cas, suivez la procédure suivante.

#### 3 **en jaune:**

La condensation adhère légèrement sur la tête ou la bande.

#### 3 **en rouge:**

La condensation adhère sur la tête ou la bande.

- **1 Enlevez la cassette si elle est insérée.**
	- Cela prend environ 20 secondes pour ouvrir le support de la cassette. Cela n'est pas un mauvais fonctionnement.
- **2 Laissez le caméscope avec le couvercle fermé pour le refroidir ou le réchauffer à la température ambiante.**

#### **Lorsque [**3**] est jaune**

- ≥Vous ne pouvez pas utiliser le mode d'enregistrement/lecture sur bande. Laissez reposer le caméscope pendant 30 minutes.
- ≥Cependant, vous pouvez utiliser le mode d'enregistrement sur carte ou le mode de lecture sur carte lorsqu'une cassette n'est pas insérée.

#### **Lorsque [**3**] est rouge**

- ≥Le voyant d'alimentation clignote pendant 1 minute puis le caméscope s'éteint automatiquement. Laissez-le reposer pendant 2 à 3 heures.
- **3 Allumez le caméscope à nouveau, réglez-le sur le mode d'enregistrement/lecture sur bande puis contrôlez si l'indicateur de condensation a disparu.**

Spécialement dans les endroits froids, l'humidité peut être gelée. Dans ce cas, cela peut prendre plus de temps avant que l'indicateur de condensation ne disparaisse.

#### **Prenez garde à la condensation même avant que l'indicateur de condensation ne soit affiché.**

≥L'indicateur de condensation peut ne pas apparaître selon les circonstances. Lorsque la condensation survient sur l'objectif ou le caméscope, elle peut aussi survenir sur la tête et la bande. N'ouvrez pas le couvercle de la cassette.

#### **Lorsque l'objectif est embué:**

Placez l'interrupteur [OFF/ON] sur [OFF] et laissez le caméscope dans ces conditions

pendant 1 heure. Lorsque la température de l'objectif sera proche de la température ambiante, la buée disparaîtra naturellement.

#### ª **À propos de la saleté sur les têtes Si les têtes vidéo (la partie qui a le contact le plus proche avec la bande) deviennent sales, l'enregistrement normal et la lecture ne peuvent pas être correctement effectués. Nettoyez les têtes avec un nettoyant de têtes vidéo numériques.**

- ≥Insérez le nettoyant de têtes dans le caméscope, sélectionnez le mode de lecture sur bande, et effectuez la lecture pendant 10 à 20 secondes. (Si vous n'arrêtez pas la lecture, elle sera automatiquement arrêtée 30 secondes plus tard.)
- ≥Nous recommandons un nettoyage régulier des têtes.

**Si les têtes deviennent sales, "NETT. TETE REQUIS" apparaît durant l'enregistrement. Durant la lecture, en outre, les symptômes suivants apparaissent.**

- ≥L'effet mosaïque apparaît en partie ou le son est interrompu.
- ≥Des lignes horizontales à effet mosaïque noires ou bleues apparaissent.

#### **Lorsque la lecture normale ne peut pas être effectuée même après le nettoyage des têtes.** Une cause possible est que l'enregistrement normal ne peut pas être exécuté parce que les têtes sont sales au moment de l'enregistrement. Nettoyez les têtes, et exécutez l'enregistrement et la lecture à nouveau. Si la lecture normale peut être effectuée, les têtes sont propres. Avant un enregistrement important, veuillez effectuer un test d'enregistrement pour être sûr que l'enregistrement normal peut être exécuté.

- ≥Si les têtes se salissent rapidement après un nettoyage, le problème peut être attribué à la bande. Dans ce cas, essayez une autre cassette.
- ≥Durant la lecture, l'image et le son peuvent être interrompus momentanément, mais ce n'est pas un mauvais fonctionnement du caméscope. (Une cause possible est que la lecture est interrompue par la saleté ou la poussière qui adhère momentanément sur les têtes.)

### ª **À propos du caméscope**

≥Lorsque le caméscope est utilisé pendant un long moment, le boîtier de l'appareil devient chaud, mais ce n'est pas un mauvais fonctionnement.

**Tenez le caméscope loin d'un équipement magnétisé tel qu'un téléphone cellulaire, four à micro-onde, téléviseur, et console de jeux vidéo.**

- ≥Si vous utilisez le caméscope sur ou près d'un téléviseur, les images et les sons peuvent être troublés par les ondes électromagnétiques.
- ≥Les enregistrements sur la bande peuvent être endommagés ou les images peuvent être déformées par le puissant champ magnétique des haut-parleurs ou de gros moteurs.
- ≥Les ondes électromagnétiques émises par un circuit numérique incluant un microprocesseur peuvent nuire au caméscope, perturbant les images et les sons.
- ≥Si le caméscope est affecté par ce genre d'appareil et ne fonctionne pas correctement, coupez son alimentation et retirez la batterie ou l'adaptateur CA, puis, branchez la batterie ou l'adaptateur CA à nouveau et allumez le caméscope.

#### **N'utilisez pas votre caméscope près d'un émetteur radio ou câbles à haute tension.**

≥Si vous enregistrez des images près d'un émetteur radio ou de câbles à haute tension les sons et images enregistrés peuvent être défavorablement affectés.

#### **Ne vaporisez pas d'insecticides ou de substances chimiques volatiles sur l'appareil.**

- ≥De telles substances vaporisées sur l'appareil pourraient déformer le boîtier et écailler la surface de finition.
- ≥Évitez tout contact prolongé de l'appareil avec des matières plastiques ou du caoutchouc.

**Lorsque vous utilisez votre caméscope dans un endroit sableux ou poussiéreux tel qu'une plage, ne laissez pas le sable ou la fine poussière pénétrer dans le boîtier ou sur les bornes de l'appareil. Évitez également au caméscope d'être mouillé.**

- ≥Le sable ou la poussière peut endommager le caméscope ou la cassette. (Des précautions doivent être prises en insérant et en retirant la cassette.)
- ≥Si de l'eau de mer éclabousse le caméscope, mouillez un chiffon doux avec de l'eau du robinet, essorez-le bien, et utilisez-le pour essuyer le boîtier de l'appareil avec précaution. Ensuite, essuyez-le à nouveau complètement avec un chiffon doux et sec.

#### **Pendant le transport du caméscope, ne le faites pas tomber et ne le cognez pas.**

≥Un choc fort sur le caméscope peut casser son boîtier, créant un mauvais fonctionnement.

**N'utilisez jamais de benzène, de solvant ou d'alcool pour nettoyer le caméscope.**

- ≥Avant le nettoyage, retirez la batterie ou retirez le câble d'alimentation secteur CA de la prise.
- ≥Le boîtier de l'appareil peut être décoloré et la surface de finition écaillée.
- ≥Essuyez le caméscope avec un chiffon sec et doux pour retirer la poussière et les traces de doigts. Pour enlever les tâches rebelles, bien essorez un chiffon qui a été trempé dans un détergent neutre dilué dans de l'eau et essuyez le caméscope avec. Par la suite, essuyez-le avec un chiffon sec.
- Lorsque vous utilisez un chiffon pour la poussière chimique, suivez les instructions. **N'utilisez pas ce caméscope pour la**

### **surveillance ou pour un autre usage professionnel.**

- ≥Si vous utilisez le caméscope pendant un long moment, la température interne augmente et, par conséquent, ceci peut causer un mauvais fonctionnement.
- Ce caméscope n'est pas prévu pour un usage professionnel.

# ■ À propos de la batterie

La batterie utilisée dans le caméscope est une batterie rechargeable au lithium-ion. Cette batterie est sensible à la température et à l'humidité, et l'effet de température augmente avec l'augmentation et la diminution de la température. Dans la gamme des basses températures, l'indicateur de recharge complète peut ne pas apparaître, ou bien l'indicateur de batterie faible peut apparaître après 5 minutes du début de l'utilisation. À haute température, en outre, la fonction de protection peut être activée, rendant impossible l'usage du caméscope.

#### **Assurez-vous de retirer la batterie après l'utilisation**

≥Si la batterie est laissée dans le caméscope, environ une minute de courant est consommée même lorsque le caméscope est à [OFF]. Si la batterie est laissée dans le caméscope pendant un long moment, une décharge excessive survient. La batterie peut devenir inutilisable après qu'elle soit chargée.

#### **Préparez des batteries de réserve lorsque vous partez pour enregistrer.**

- ≥Préparez des batteries correspondant à 3 ou 4 fois la période durant laquelle vous désirez enregistrer des images. Dans les endroits froids comme les pistes de ski, la période durant laquelle vous pouvez enregistrer des images est raccourcie.
- ≥Lorsque vous voyagez, n'oubliez pas de prendre un adaptateur CA de façon à pouvoir recharger les batteries à votre destination.

#### **Si vous cognez la batterie accidentellement, vérifiez si les prises sont déformées.**

- ≥L'installation d'une batterie déformée dans le caméscope ou sur l'adaptateur CA peut endommager le caméscope ou l'adaptateur CA. **Après utilisation, assurez-vous de retirer la cassette et d'enlever la batterie du caméscope ou de retirer le câble d'alimentation secteur CA de la prise CA.**
- ≥La batterie devrait être rangée dans un endroit frais exempt d'humidité, avec une température aussi constante que possible. (Température recommandée: 15°C à 25°C, Humidité recommandée: 40% à 60%)
- ≥Les températures extrêmement hautes ou extrêmement basses raccourcissent la durée de vie de la batterie.
- ≥Si la batterie est tenue à une haute température, haute humidité, ou dans un endroit graisseux et enfumé, les prises peuvent rouiller et provoquer un mauvais fonctionnement.
- ≥Pour ranger la batterie pendant une longue période, nous vous recommandons de la charger une fois par an et de la ranger à nouveau après en avoir complètement épuisé la charge.
- ≥La poussière et autre matière sur les bornes de la batterie devraient être retirée.

### **Ne jetez pas une batterie usagée dans le feu.**

- Chauffer une batterie ou la jeter dans le feu peut provoquer une explosion.
- ≥Si le temps d'utilisation est très court même après que le batterie ait été rechargée, la batterie est hors d'usage. Veuillez acheter une nouvelle batterie.

### ª **À propos de l'adaptateur CA**

- ≥Si la batterie est chaude, la recharge demande plus de temps que d'habitude.
- ≥Si la température de la batterie est extrêmement haute ou extrêmement basse, le voyant [CHARGE] peut continuer de clignoter, et la batterie peut ne pas se charger. Après que la température de la batterie ait augmentée ou diminuée suffisamment, la recharge démarre

automatiquement. Donc, attendez un moment. Si le voyant continu de clignoter même après la recharge, la batterie ou l'adaptateur CA peut être défectueux. Dans ce cas, veuillez contacter votre revendeur.

- ≥Si vous utilisez l'adaptateur CA près d'une radio, la réception radio peut être brouillée. Gardez l'adaptateur CA à 1 mètre ou plus de la radio.
- ≥L'utilisation de l'adaptateur CA peut générer des vrombissements. Toutefois, ceci est normal.
- ≥Après utilisation, assurez-vous de débrancher le câble d'alimentation secteur CA de la prise CA. (S'ils sont laissés branchés, environ une minute de courant est consommée.)
- Gardez toujours les électrodes de l'adaptateur CA et de la batterie propres.

### ª **À propos de la cassette**

**Ne jamais mettre la cassette dans un endroit à haute température.**

≥La bande peut être endommagée, produisant un effet mosaïque au moment de la lecture.

**Lors du rangement de la cassette après usage, assurez-vous de rebobiner la bande jusqu'à son début et retirez-la.**

- ≥Si la cassette est gardée pendant plus de 6 mois (selon les conditions de rangement) dans le caméscope ou arrêtée en plein milieu, la bande peut se détendre et être endommagée.
- ≥Tous les 6 mois, avancez la bande jusqu'à la fin puis rebobinez-la jusqu'à son début. Si la cassette est gardée 1 an ou plus sans être déroulée ou rebobinée, la bande peut se détendre ou rétrécir à cause de la température et l'humidité. La bande peut coller à elle-même.
- ≥La poussière, la lumière directe du soleil (rayons ultraviolet), et l'humidité peuvent endommager la bande. Un tel usage peut causer des dommages au caméscope et aux têtes.
- ≥Après utilisation, assurez-vous de rebobiner la cassette jusqu'à son début, mettez-la dans un boîte pour la protéger de la poussière, et rangez-la verticalement.

#### **Gardez la cassette loin des fortes sources magnétiques.**

≥Les appareils utilisant des aimants tel que les colliers magnétiques et les jouets ayant une force magnétique plus forte que prévu, peuvent effacer le contenu d'un enregistrement ou augmenter les parasites.

### ª **À propos de la carte**

**Lors de l'insertion ou du retrait de la carte, toujours placez l'interrupteur [OFF/ON] sur [OFF].**

**Lorsque le voyant d'accès est allumé (Pendant l'accès à la carte), n'ouvrez pas le couvercle de la fente de la carte pour la retirer, ne coupez pas l'alimentation, ou ne causez aucune vibration ou choc.**

**Ne laissez pas la carte dans un endroit à haute température ou sous les rayons directs du soleil, ni dans un endroit où les ondes électromagnétiques et l'électricité statique sont facilement générées. En plus, ne pliez pas ou ne faites pas tomber la carte, et ne la faites pas vibrer trop fort.**

≥La carte peut se casser ou le contenu de la carte peut être détruit ou effacé.

#### **Après usage, retirez la carte du caméscope pour la ranger.**

- ≥Après usage, ou pendant le rangement ou le transport de la carte, mettez-la dans le boîtier de rangement.
- ≥Ne permettez pas à la poussière, à l'eau ou à d'autres substances d'adhérer au bornes au dos de la carte. En plus, ne touchez pas les bornes avec votre main.

**B** Structure des dossiers de la carte **La structure des dossiers de la carte formatée par la caméscope sera affichée sur l'ordinateur comme sur l'illustration ci-dessous.**

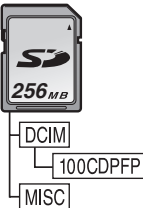

- ≥999 images peuvent être enregistrées dans le dossier 100CDPFP etc.
- ≥Des fichiers avec des paramètres DPOF peuvent être enregistrés dans le dossier MISC.

#### ª **Écran LCD/Viseur Écran à cristaux liquides (ou LCD)**

- ≥Si l'écran LCD se salit, essuyez-le avec un chiffon doux et sec.
- ≥Dans des endroits à changement de température radical, de la condensation peut se former sur l'écran LCD. Essuyez-le avec un chiffon doux et sec.
- Si votre caméscope est extrêmement froid, l'écran LCD est légèrement plus foncé que d'habitude immédiatement après sa mise sous tension. Cependant, comme la température interne augmente, il retrouve une luminosité normale.

Une technologie de précision extrêmement haute est employée pour produire des écrans à cristaux liquides (LCD) présentant un total approximatif de 113.000 pixels. Le résultat est de plus de 99,99% de pixels actifs pour 0,01% de pixels inactifs ou toujours allumés. Cependant, cela n'est pas un mauvais fonctionnement et n'affecte pas l'image enregistrée.

#### **Viseur**

Une technologie de précision extrêmement haute est employée pour produire l'écran du viseur présentant un total approximatif de 113.000 pixels. Le résultat est de plus de 99,99% de pixels actifs pour 0,01% de pixels inactifs ou toujours allumés. Cependant, cela n'est pas un mauvais fonctionnement et n'affecte pas l'image enregistrée.

#### ª **Contrôles périodiques**

≥Pour maintenir la qualité d'image la plus haute, nous vous recommandons de remplacer les pièces usées tel que les têtes après environ 1000 heures d'utilisation. (Ceci, cependant, dépend des conditions d'utilisation incluant la température, l'humidité et la poussière.)

# **Explication des termes**

#### **Balance des blancs automatique**

Le réglage de la balance des blancs reconnaît la couleur de la lumière et règle ainsi la couleur blanche qui deviendra d'un blanc pur. Le caméscope détermine la teinte de la lumière qui passe à travers l'objectif et le capteur de la balance des blancs, de cette façon juge les conditions d'enregistrement, et sélectionne le réglage de la teinte le plus proche. Ceci est appelé réglage de la balance des blancs automatique. Cependant, comme le caméscope enregistre seulement les informations de la couleur blanche sous plusieurs sources de lumière, le réglage de la balance des blancs automatique ne fonctionne pas normalement sous d'autres sources de lumière.

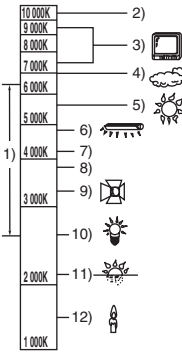

Hors de la plage de réglage de la balance des blancs automatique, l'image deviendra rougeâtre ou bleuâtre. Même dans la plage de réglage de la balance des blancs automatique, celui-ci peut ne pas fonctionner correctement s'il y a plus d'une source de lumière. Pour la lumière extérieure et la fonctionnalité de la plage de réglage de la balance des blancs automatique, utilisez le mode de réglage manuel de la balance des blancs.

- 1) La plage de réglage de la balance des blancs automatique de ce caméscope
- 2) Ciel bleu
- 3) Écran télé
- 4) Ciel couvert (pluie)
- 5) Soleil
- 6) Lampe fluorescente blanche
- 7) 2 heures après l'aube ou avant le crépuscule
- 8) 1 heure après l'aube ou avant le crépuscule
- 9) Ampoule halogène
- 10) Ampoule à incandescence
- 11) Aube ou crépuscule
- 12) Bougies

### ■ **Balance des blancs**

L'image enregistrée par ce caméscope peut devenir bleuâtre ou rougeâtre sous l'influence de sources de lumière. Pour éviter ce genre de phénomène, réglez la balance des blancs. Le réglage de la balance des blancs détermine la couleur blanche sous différentes sources de lumière. En reconnaissant qu'elle est la lumière blanche sous la lumière du soleil et qu'elle est la couleur blanche sous une lampe à incandescence, le caméscope peut régler la balance parmi les autres couleurs.

Puisque la couleur blanche est la référence de toutes les couleurs (lumière), le caméscope peut enregistrer des images ayant une teinte naturelle s'il peut reconnaître la référence de la couleur blanche.

### ■ Mise au point automatique

La mise au point automatique bouge automatiquement l'objectif vers l'avant ou l'arrière en intérieur du caméscope pour amener le sujet à être mis au point.

#### **La mise au point automatique a les caractéristiques suivantes.**

- ≥S'ajuste pour que les lignes verticales d'un sujet soient vues plus nettement.
- ≥Essaie d'amener un sujet à haut contraste à être mis au point.
- ≥Fait la mise au point au centre de l'écran uniquement.

À cause de ces caractéristiques, la mise au point automatique ne fonctionne pas correctement dans les situations suivantes. Enregistrez les images en mode de mise au point manuelle.

#### **Enregistrement d'un sujet ayant une extrémité proche du caméscope et l'autre extrémité loin de lui**

≥Comme la mise au point automatique se règle au centre d'une image, il peut être impossible de mettre au point un sujet qui est placé à la fois au premier plan et en arrièreplan.

#### **Enregistrement d'un sujet derrière une vitre sale ou poussiéreuse**

≥Le sujet derrière la vitre ne peut pas être mis au point parce que celle-ci se fait sur la vitre sale.

#### **Enregistrement d'un sujet qui est entouré par des objets à la surface vernis ou par des objets hautement réfléchissants**

≥L'enregistrement du sujet peut être flou parce que le caméscope fait la mise au point sur les objets à la surface vernis ou sur les objets hautement réfléchissants.

#### **Enregistrement d'un sujet dans un environnement sombre**

≥Le caméscope ne peut pas faire la mise au point correctement parce que les informations lumineuses qui passent à travers l'objectif sont considérablement diminuées.

#### **Enregistrement d'un sujet à mouvement rapide**

≥Comme la lentille interne de la mise au point bouge mécaniquement, elle ne peut pas suivre un sujet à mouvement rapide.

#### **Enregistrement d'un sujet avec peu de contraste**

≥Un sujet avec peu de contraste, tel qu'un mur blanc, peut devenir bleuâtre parce que le caméscope obtient la mise au point en se basant sur les lignes verticales d'une image.

# **Spécifications**

### **Spécifications**

#### **Caméscope numérique**

Informations pour votre sécurité

#### **Source d'alimentation:**

#### CC 7,9/7,2 V

**Consommation d'énergie:** Enregistrement 3,1 W (En utilisant le viseur) 3,4 W (En utilisant l'écran LCD)

**Format d'enregistrement:** Mini DV (Format SD vidéo numerique) **Bande utilisée:** Bande vidéo numérique de 6,35 mm **Durée d'enregistrement/lecture:** SP: 80 min; LP: 120 min (avec le DVM80) **Vidéo Système d'enregistrement:** Composant numérique **Système télévision:** CCIR: 625 lignes, 50 champs signal couleur PAL **Audio Système d'enregistrement:** Enregistrement numérique PCM 16 bits (48 kHz/2 pistes), 12 bits (32 kHz/4 pistes) **Capteur image:** Capteur image 1/6-pouce à 3 CCD (Pixels effectifs: image en mouvemen/340 K $\times$ 3, image fixe/340 K $\times$ 3, Total: 540 K $\times$ 3) **Objectif:** Diaphragme auto, F1.8, Longueur focale; 2,45– 24,5 mm, Macro (Grande portée AF) **Diamètre du filtre:** 37 mm **Zoom:** Puissance zoom 10:1 **Écran:** 2,5-pouce à cristaux liquides **Viseur:** Viseur couleur électronique **Microphone:** Stéréo (avec fonction directionnelle) **Haut-parleur:** 1 haut-parleur rond  $\varnothing$  20 mm **Éclairage standard:** 1.400 lx **Éclairage minimum requis:** 1 lx (Mode de visualisation nocturne) **Niveau de sortie vidéo:** 1,0 V c.-à-c., 75 ohm **Niveau de sortie S-Vidéo:** Y Sortie: 1,0 V c.-à-c., 75 ohm C Sortie: 0,3 V c.-à-c., 75 ohm **Niveau de sortie audio (Ligne):** 316 mV, 600 ohms **Entrée micro:** Sensibilité du micro –50 dB (0 dB=1 V/Pa, 1 kHz)

(mini prise stéréo)

**USB:** Fonction d'écriture/lecture sur carte, USB 2.0 (Hi-Speed) Support de protection sans droit d'auteur Comforme aux normes PictBridge **Interface numérique:** Prise de sortie DV (IEEE1394, 4-broches) **Dimensions:** Environ. 76 mm (L)  $\times$  77 mm (H)  $\times$  120 mm (D) **Poids:** Environ 420 g (sans la batterie fournie, cassette DV et protège objectif) Environ 520 g (avec la batterie fournie, cassette DV et protège objectif) **Température de fonctionnement:**  $0^{\circ}$ C–40 $^{\circ}$ C **Humidité de fonctionnement:** 10%–80% **Fonctions de la carte mémoire Support d'enregistrement:** Carte mémoire SD (8 Mo/16 Mo/32 Mo/64 Mo/ 128 Mo/256 Mo/512 Mo/1 Go (Maximum)) **Format du fichier d'enregistrement d'image fixe:** JPEG (Design rule for Camera File system, basé sur Exif 2.2 standard), DPOF compatible **Taille d'image fixe:** Enregistrement méga-pixel: 1520k1152 Enregistrement VGA: 640×480 **Compression WEBCAM:** Motion JPEG **Taille d'image:**  $320\times240$  pixels (QVGA) **Fréquence d'images:** Environ. 6 fps Veuillez prendre connaissance des dernières informations sur le site web suivant. **http://panasonic.co.jp/pavc/global/cs** (Ce site est uniquement en anglais.)

#### **Adaptateur CA**

Informations pour votre sécurité

**Source d'alimentation:** CA 110–240 V, 50/60 Hz **Consommation d'énergie:** 19 W **Sortie CC:** CC 7,9 V, 1,4 A (Opération du caméscope) CC 8,4 V, 0,65 A (Recharge de la batterie)

#### **Dimensions:**

61 mm (L)  $\times$  32 mm (H)  $\times$  91 mm (P) **Poids:**

Environ 110 g

Le poids et les dimensions sont des valeurs approximatives. Les spécifications peuvent changer sans avis préalable.

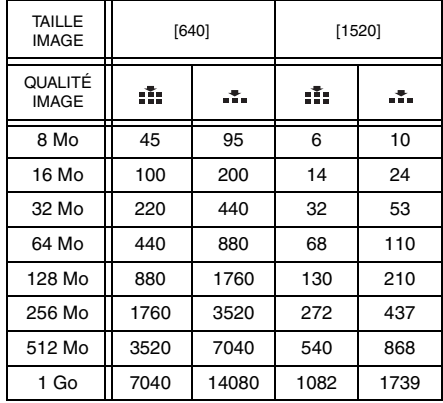

### **Nombre maximum d'images fixes enregistrables sur une carte mémoire SD (optionnelle)**

≥Les nombres indiqués dans le tableau sont approximatifs.

≥Ces figures varient selon le sujet qui est enregistré.

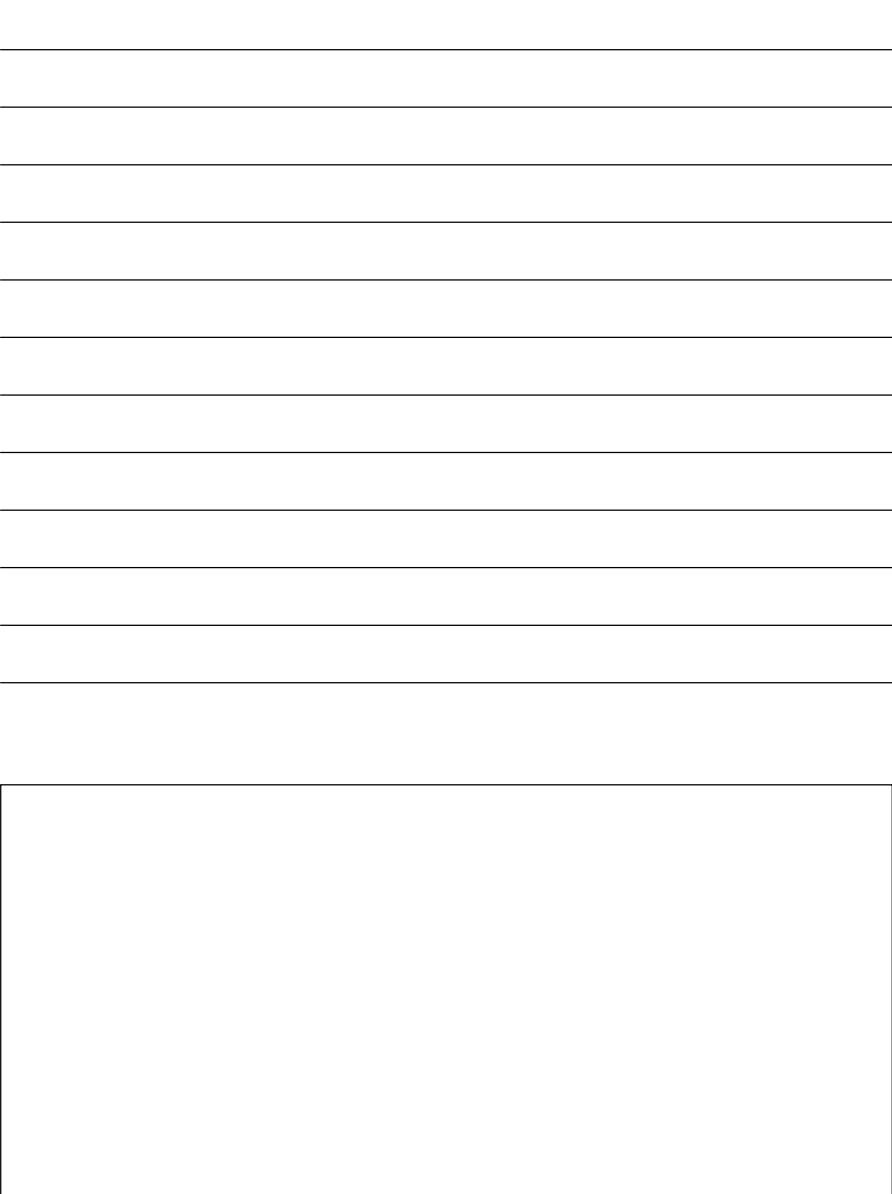

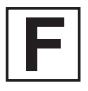

VQT0R62 F0305Mk0 (3500 A) C

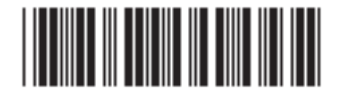

**Matsushita Electric Industrial Co., Ltd.** Web site: http://www.panasonic.co.jp/global/